# JIHOČESKÁ UNIVERZITA V ČESKÝCH BUDĚJOVICÍCH ZEMĚDĚLSKÁ FAKULTA

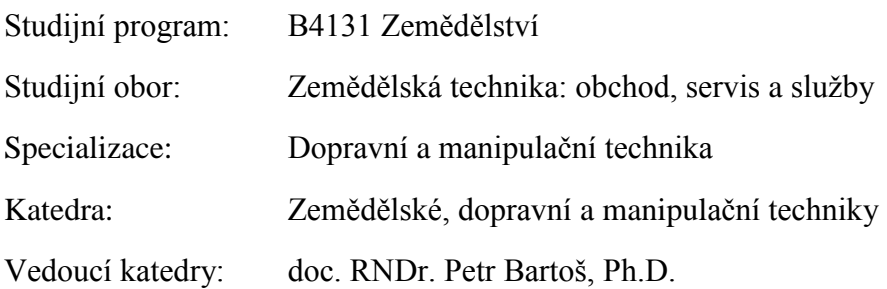

# BAKALÁŘSKÁ PRÁCE

Možnosti 3D vizualizace ve výuce techniky

Vedoucí bakalářské práce: Mgr. Zbyněk Havelka Autor bakalářské práce: Jiří Panoch DiS.

České Budějovice, 2019

#### JIHOČESKÁ UNIVERZITA V ČESKÝCH BUDĚJOVICÍCH Zemědělská fakulta Akademický rok: 2017/2018

# ZADÁNÍ BAKALÁŘSKÉ PRÁCE

(PROJEKTU, UMĚLECKÉHO DÍLA, UMĚLECKÉHO VÝKONU)

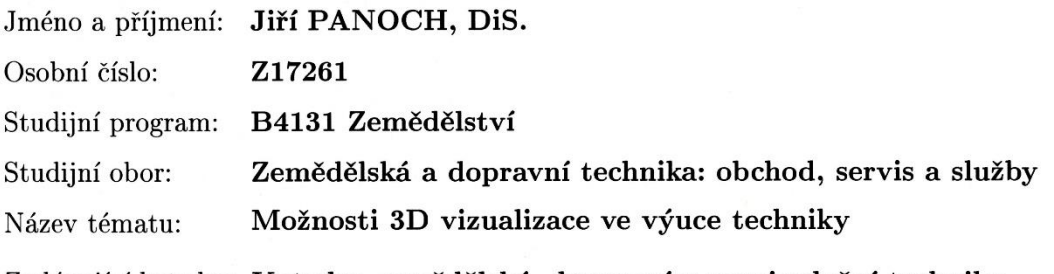

Zadávající katedra: Katedra zemědělské, dopravní a manipulační techniky

#### Zásady pro vypracování:

#### Cíl práce:

Student v bakalářské práci navrhne diferenciál, který vymodeluje ve vybraném CAD systému. Dále vytvoří animace použitelné ve výuce techniky.

Struktura hlavní části práce může být následující:

- 1. Stručný úvod do problematiky
- 2. Popis diferenciálu
- 3. CAD systémy
- 4. Návrh diferenciálu
- 5. Tvorba 3D modelu
- 6. Diskuse
- 7. Závěr

Součástí práce může být soubor fotografií či videodokumentace, který bude přiložen na datovém nosiči.

Součástí práce budou realizované 3D animace diferenciálu.

dle potřeby Rozsah grafických prací:

Rozsah pracovní zprávy: 40 stran

Forma zpracování bakalářské práce: tištěná/elektronická

Seznam odborné literatury:

- 1. JAN, Zdeněk, Bronislav ŽDÁNSKÝ a Jiří ČUPERA. Automobily: 2 převody. 3. Brno: Avid, 2011. ISBN 978-80-87143-21-6.
- 2. FOŘT, Petr a Jaroslav KLETEČKA. Autodesk Inventor: Tvorba digitálních prototypů. 3. aktualizované vydání. Brno: Computer Press, 2012. ISBN 978-80-251-3728-4.
- 3. KŘÍŽ, Rudolf. Strojnické tabulky II. Pohony: Hřídele, ozubené převody, řetězové a řemenové převody. Ostrava: Montanex, 2007. ISBN 8085780518.
- 4. VLK, František. Převody motorových vozidel. Brno, 2006. ISBN 80-239-6463-1.
- 5. Další zdroje s využitím Web of Science
- 6. Interní zdroje
- 7. Internet

Vedoucí bakalářské práce:

Mgr. Zbyněk Havelka Katedra zemědělské, dopravní a manipulační techniky

Datum zadání bakalářské práce: Termín odevzdání bakalářské práce: 15. dubna 2019

18. ledna 2018

 $V. z - c$ 

prof. Ing. Miloslav Šoch, CSc., dr. h. c. děkan

**JIHOČESKÁ UNIVERZITA** ❸ V ČESKÝCH BUDĚJOVICÍCH **ZEMĚDĚLSKÁ FAKULTA** studijni oddělení ké Budělovice

doc. RNDr. Petr Bartoš, Ph.D. vedoucí katedry

V Českých Budějovicích dne 6. března 2018

## **Prohlášení**

Prohlašuji, že v souladu s § 47b zákona č. 111/1998 Sb. v platném znění souhlasím se zveřejněním své bakalářské práce, a to v nezkrácené podobě elektronickou cestou ve veřejně přístupné části databáze STAG provozované Jihočeskou univerzitou v Českých Budějovicích na jejích internetových stránkách, a to se zachováním mého autorského práva k odevzdanému textu této kvalifikační práce. Souhlasím dále s tím, aby toutéž elektronickou cestou byly v souladu s uvedeným ustanovením zákona č. 111/1998 Sb. zveřejněny posudky školitele a oponentů práce i záznam o průběhu a výsledku obhajoby kvalifikační práce. Rovněž souhlasím s porovnáním textu mé kvalifikační práce s databází kvalifikačních prací Theses.cz provozovanou Národním registrem vysokoškolských kvalifikačních prací a systémem na odhalování plagiátů.

........................... ......................................... Datum Podpis

## **Abstrakt**

Bakalářská práce se zabývá tvorbou výukových simulací pohybu kuželového diferenciálu. Práce je rozdělena do dvou pomyslných částí. První část, je literární rešerše. Čtenář se zde dočte, jaké druhy diferenciálů existují, kde se používají, jejich výhody a nevýhody a jejich princip činnosti a popis konstrukce. Následuje stručná historie o vývoji CAD systémů a popis tří vybraných CAD modelovacích programů. U programu SolidWorks jsou jednoduše popsány základy modelování v tomto programu. Na závěr první části jsou představeny technologie trojrozměrného zobrazování a virtuální reality. Druhá část práce se zabývá vlastní tvorbou modelu v programu SolidWorks. Od vytvoření jednotlivých dílů kuželového diferenciálu až po skládání těchto dílů do sestavy. Dále následuje popis vytváření animací a videí pohybu kuželového diferenciálu. Výsledkem této práce jsou výuková videa s činností kuželového diferenciálu. Videa je možno použít při výuce a studiu techniky.

**Klíčová slova:** diferenciály; kuželový diferenciál; CAD programy; SolidWorks; animace; kuželové ozubené soukolí; výuková videa

## **Abstract**

Bachelor work deals with the creation of educational simulations motion of conical differential. Work is divided into two imagined parts. The first one is a literary research. The reader will read about what kind of conical differentials exist, where they are used, their advantages and disadvantages, their principle of action and a description of construction. A brief history about development CAD systems follows with a description of three chosen CAD modeling programmes. In this programme the basic modelling work is being described for a programme called SolidWorks. At the end of the first part technologies of three-dimensional view and virtual reality are introduced. The second part deals with the itself model's creation in the programme SolidWorks. From the creation of individual parts of conical differential up to the composition of those parts in to the group. Further follows a description of animations' creation and of videos of conical differential's motion. The result of this bachelor work are the educational videos with activity of a conical differential. The videos can be used for education and study techniques.

**Keywords:** differentials; conical differential; CAD programs; SolidWorks; animation; conical toothed gear; tutorial videos

## **Poděkování**

Děkuji vedoucímu této bakalářské práce panu Mgr. Zbyňkovi Havelkovi za rady a připomínky, které mi hodně pomohly při tvorbě teto práce. Dále bych chtěl poděkovat své rodině, která mi umožnila studovat a podporovala mě ve studiu. Děkuji i své přítelkyni za podporu a trpělivost.

# Obsah

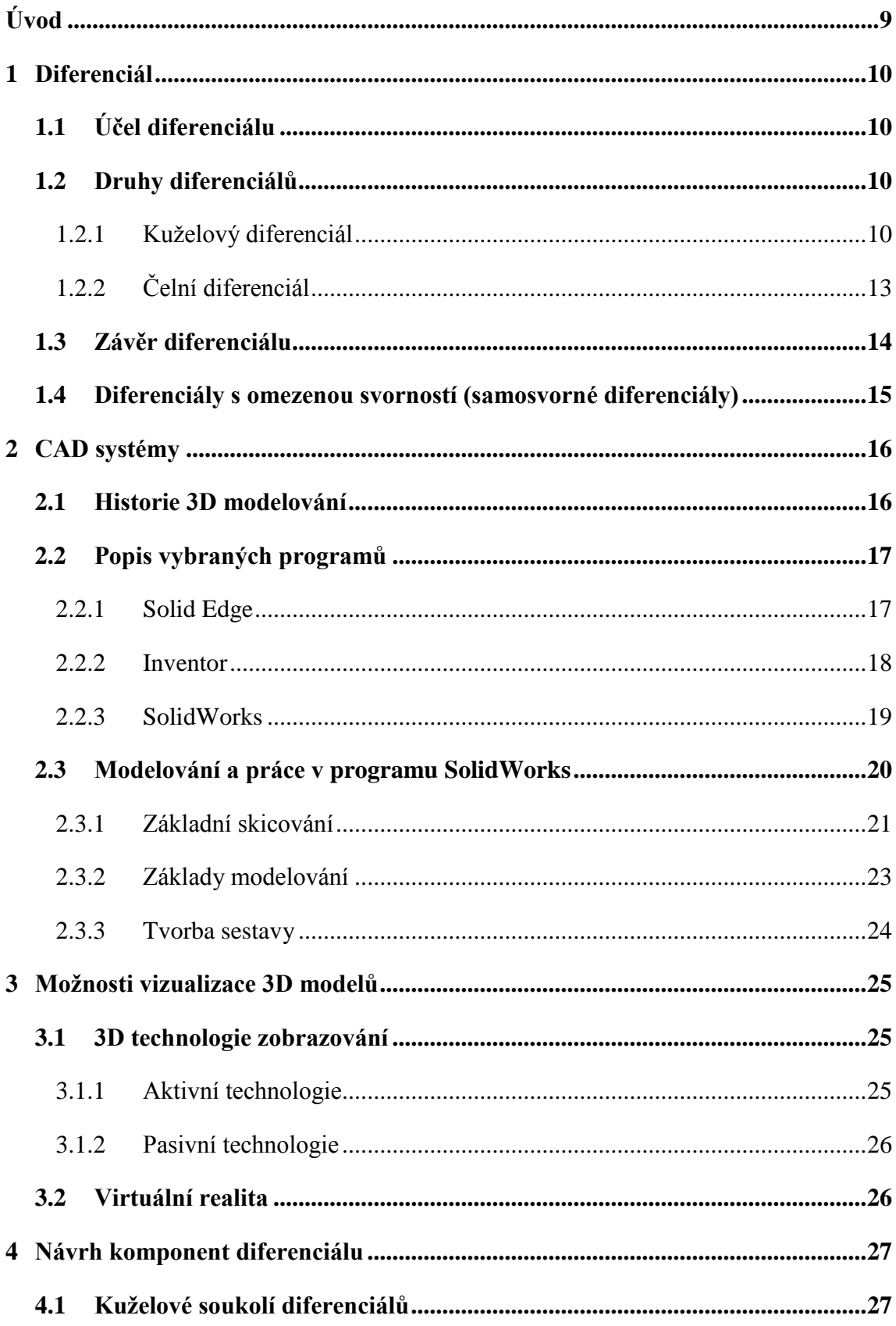

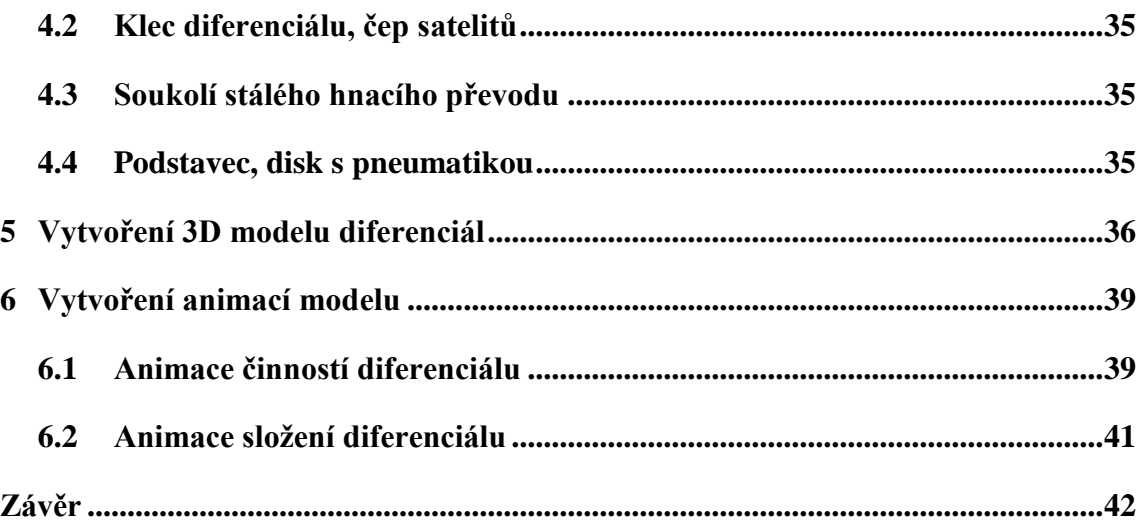

## <span id="page-9-0"></span>**Úvod**

Výuka techniky je někdy náročná. Existuje totiž mnoho technických zařízení, které jsou složité i když jejich princip činnosti je postavený na jednoduchých principech. Vysvětlit takový princip některého složitého technického zařízení je často obtížné. Otázkou je, jak takové vysvětlení pochopí ten, kterému je daný problém vysvětlován. Pokud, například učitel, má k dispozici pouze obrázek nebo schéma technického zařízení může být pro studenta činnost tohoto zařízení nepředstavitelná.

Jedním z takových zařízení může být například diferenciál. Jeho princip je jednoduchý vysvětlit, ale představit si jeho činnost bez animace je pro někoho obtížné. Proto se tato bakalářská práce zabývá tvorbou výukových animací kuželového diferenciálu. Animace byly vytvořené ve vybraném 3D CAD modelovacím programu, který je dostupný ve studentské verzi.

Tato bakalářská práce je rozvržena do dvou hlavních částí. První část se zabývá otázkou, co to vlastně diferenciál je. Je zde vysvětlený princip činnosti a druhy diferenciálů. Následuje popis několika 3D CAD programů, ze kterých bylo vybíráno. U vybraného programu je jednoduše vysvětlena práce v tomto programu. Na závěr této části byl vytvořen přehled moderních možností zobrazovat animace. Zabývá se především trojrozměrným zobrazením a virtuální realitou. Tato první část je literární rešerší z veřejně dostupných zdrojů, které jsou uvedeny v seznamu literatury.

V druhé části je psáno o samotném vytvoření jednotlivých dílů a celkové sestavy kuželového diferenciálu ve zvoleném programu. Následují postupy vytvoření animací funkce kuželového diferenciálu při různých situacích, na závěr byla vytvořena animace rozložené sestavy. Animace jsou vytvořené pro 2D zobrazení.

Výsledkem této práce jsou videa s animovaným pohybem kuželového diferenciálu, které se dají použít při výuce a studiu techniky.

## <span id="page-10-0"></span>**1 Diferenciál**

Zařízení zvané diferenciál se používá u osobních, nákladních, zemědělských a dalších dvoustopých vozidel. U vozidel bývá nejčastěji umístěn mezi hnacími koly vozidla a diferenciály bývají součástí rozvodovky. Mezinápravové diferenciály jsou umístěny mezi jednotlivými nápravami vozidla, jak už vyplývá z názvu.

## <span id="page-10-1"></span>**1.1 Účel diferenciálu**

Při jízdě vozidla do zatáčky je nutné, aby se každé kolo odvalovalo jinak. Vnitřní kolo se odvaluje pomaleji než kolo vnější. Proto nemohou být spojeny jednou hřídelí, aniž by docházelo ke smýkání jednoho kola. Kdyby nebylo možné, aby se každé kolo odvalovalo zvlášť, tak bude docházet k nadměrnému opotřebení pneumatik, ztrátě nebo zhoršení adhezích vlastností kola, a tudíž se bude obtížně měnit směr vozidla. Aby se tyto situace nestávaly existuje zařízení zvané diferenciál (Vlk, 2006; Jan, 2012).

Hlavním účelem diferenciálu je umožnit hnacím kolům rozdílně se otáčet, například při průjezdu zatáčkou. Dále pak rozdělit hnací moment na obě hnací kola (Jan, 2012).

### <span id="page-10-2"></span>**1.2 Druhy diferenciálů**

Diferenciál najdeme u všech dvoustopých vozidel s pohonem dvou a více kol. Nejpoužívanější a také nejjednodušší diferenciál je kuželový. Dále existují čelní diferenciály, diferenciály s omezenou svorností a diferenciály se závěrou (Vlk, 2006).

### <span id="page-10-3"></span>**1.2.1 Kuželový diferenciál**

#### **Konstrukce**

Kuželový diferenciál se skládá z klece diferenciálu, která je většinou připevněna k soukolí stálého hnacího převodu. To se skládá z talířového kola a pastorku. Ke kleci diferenciálu jsou pevně připojeny čepy nebo čep, na kterém se otáčejí satelity. Satelit je kuželové ozubené kolo s přímým ozubením. Dále jsou v kleci diferenciálu umístěny dvě planetová (centrální) kola, které jsou ve stálém záběru se satelity (Obr. 1). Každé centrální kolo je pevně spojeno s hřídelí kola (Vlk, 2006; Jan, 2012).

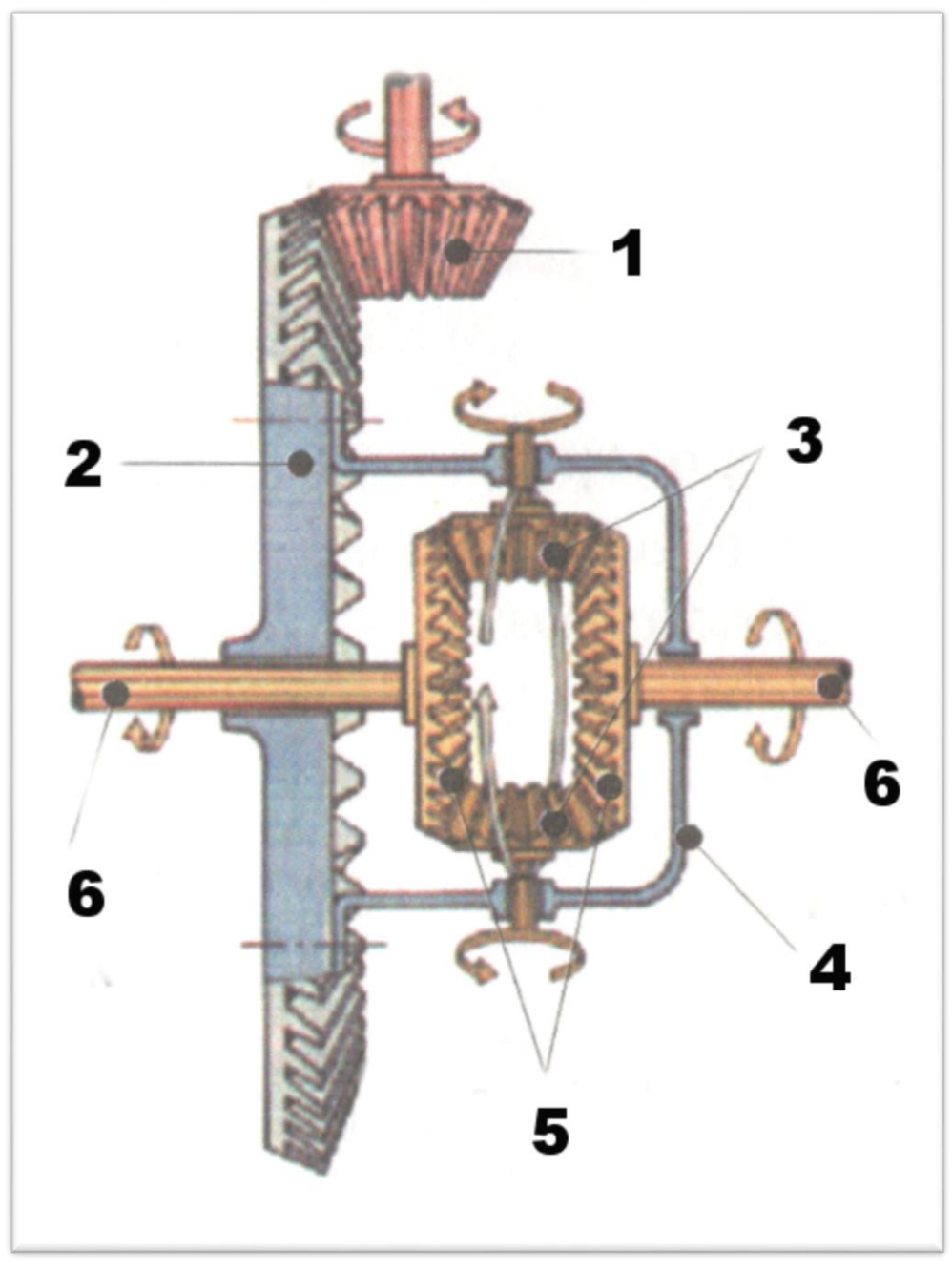

**Obr. 1 Schéma kuželového diferenciálu (Jan, 2012)**

<span id="page-11-0"></span>**1 – pastorek, 2 – talířové kolo, 3 – satelity, 4 – klec diferenciálu, 5 – planetová (centrální) kola, 6 – hnací hřídele kol** 

Na obrázku (Obr. 1) si můžete všimnout pastorku (1) a talířového kola (2). Tyto dva díly nejsou součástí diferenciálu, ale říká se tomu soukolí stálého hnacího převodu, které je součástí rozvodovky.

#### **Princip činnosti**

Při jízdě mohou nastat tři základní situace, které jsou níže popsané. Mezi tyto situace patří: a) jízda v přímém směru, b) jízda v zatáčce a c) jedno kolo se protáčí.

#### **a) Jízda v přímém směru**

Jede-li vozidlo v přímém směru, stálou rychlostí, po absolutně rovné vozovce a se stejnými průměry kol, mají kola stejné otáčky. Tím budou stejné i otáčky hnacích hřídelí kol a otáčky planetových kol v diferenciálu. V tomto případě satelity diferenciálu tvoří jakoby takovou nepohyblivou zubovou spojku mezi oběma planetovými koly a klecí diferenciálu. Klec diferenciálu se bude otáčet stejnýma otáčkama jako kola, protože satelity se neotáčejí, ale pouze obíhají kolem osy klece diferenciálu (Vlk, 2006; Jan, 2012).

#### **b) Jízda v zatáčce**

Jízda v zatáčce způsobí zpomalení vnitřního kola, které se odvaluje po kratší dráze. Tím se zpomalí i hnací hřídel a planetové kolo příslušného kola. Po zpomaleném planetovém kole se začnou odvalovat satelity. Satelity nyní vykonávají oběžný pohyb společně s klecí diferenciálu a zároveň se otáčejí kolem čepu satelitů. Toto urychluje druhé planetové kolo, sním i hnací hřídel a kolo jedoucí po delší dráze. Musí platit, o kolik otáček se sníží rychlost vnitřního kola, o tolik otáček se musí urychlit vnější kolo, protože obě planetová kola mají stejný počet zubů. Po vyjetí vozidla ze zatáčky, srovnání kol do přímého směru, činnost diferenciálu končí a satelity se přestanou otáčet kolem čepu satelitů, jsou pouze zubovou spojkou mezi planetovými koly a klecí diferenciálu (Vlk, 2006; Jan, 2012).

Matematické vyjádření diferenciálu:

$$
2 \cdot n_k = n_p + n_l,\tag{1}
$$

z toho vyplývá vztah pro otáčky klece diferenciálu

$$
n_k = \frac{n_p + n_l}{2},\tag{2}
$$

kde:

- **n<sup>k</sup>** otáčky klece diferenciálu [ot∙s-1 ],
- **n<sup>p</sup>** otáčky pravého kola [ot∙s-1 ],
- **nl –** otáčky levého kola [ot∙s-1 ].

#### **c) Jedno kolo se protáčí**

Tato situace může vzniknout při rozjíždění vozidla, například na kluzké vozovce a to, když je rozdílná adheze (přilnavost povrchu) mezi koly. Jedno kolo stojí a druhé se protáčí. V této situaci, například levé kolo stojí, tím stojí i jeho hnací hřídel a planetové kolo. Když planetové kolo stojí, satelity se po něm odvalují. Jak už bylo zmíněno výše, o kolik otáček se sníží otáčky jednoho kola, o tolik otáček se musí zvýšit otáčky druhého kola. Z toho vyplývá, že se planetové kolo pravého kola bude otáčet dvounásobnou rychlostí než klec diferenciálu. Vozidlo není schopné se rozjet. Situace lze řešit, buď zvýšením adheze prokluzujícího kola, nebo použít závěr diferenciálu, o kterém je zmíněno níže (Vlk, 2006; Jan, 2012).

#### **Použití**

Kuželové diferenciály se v dnešní době používají velmi často, dá se říci, že je můžeme najít téměř u všech dvoustopých vozidel jako diferenciál nápravy. Použít se také dají jako mezinápravové diferenciály. U osobních automobilů s motorem vpředu a pohonem předních kol většinou bývá nápravový diferenciál součástí převodovky. V jiných případech je kuželový diferenciál součástí rozvodovky (Vlk, 2006).

#### **Výhody a nevýhody**

Jednoduchá konstrukce je hlavní výhodou kuželového diferenciálu. Diferenciál je však složitější na výrobu oproti čelnímu diferenciálu (Vlk, 2006).

## <span id="page-13-0"></span>**1.2.2 Čelní diferenciál**

#### **Konstrukce**

Čelní diferenciál je tvořen klecí diferenciálu, která slouží jako unašeč satelitu. Satelity dělí kroutící moment na dvě planetová (centrální) kola s čelním ozubením, na které jsou napojeny hnací hřídele. Satelit je tvořen ozubeným kolem s čelním ozubením, který je otočně nasazen na čepu satelitu. Z toho vyplývá název čelní diferenciál. Planetová kola nejsou přímo spojena jedním satelitem, jako je to u kuželového diferenciálu, ale dvojicí satelitů. Kdy jedna polovina satelitu zapadá do jednoho planetového kola, druhá polovina zapadá do druhého satelitu, který následně spojuje druhé planetové kolo viz Obr. 2. Tímto složením je zajištěno, že mohou mít planetová kola rozdílné otáčky vůči kleci diferenciálu. Rozdíl oproti kuželovému diferenciálu je, že osy čepů satelitů jsou rovnoběžné s osou planetových kol. U kuželového diferenciálu jsou osy čepu satelitu kolmé na osu planetových kol. Pro vyvážení sestavy se používají dvě dvojce satelitů rozmístěné po 180° nebo tři dvojce satelitů po 120° (Vlk, 2006; Jan, 2012).

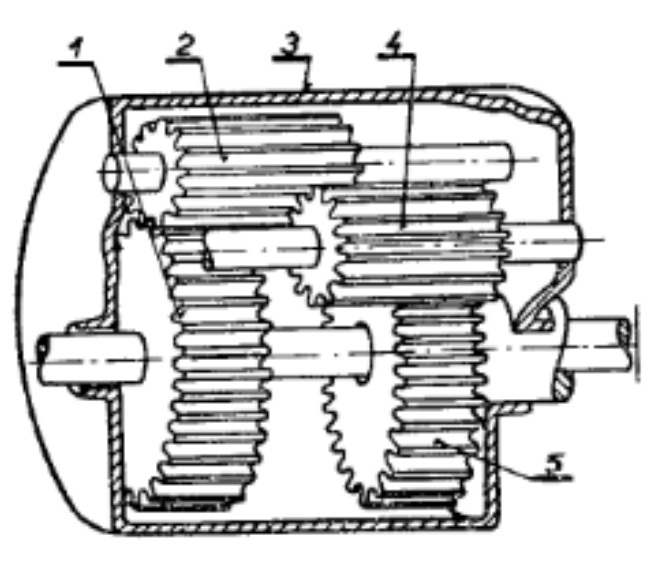

**Obr. 2 Schéma čelního diferenciálu (Siegel, 1966)**

<span id="page-14-1"></span>**1 – planetové kolo, 2 – satelit, 3 – klec diferenciálu, 4 – satelit, 5 – planetové kolo** 

### **Použití**

Tento typ diferenciálu používá především výrobce nákladních automobilů Tatra, který jej používá jako mezinápravový diferenciál. Jako nápravový diferenciál se téměř nepoužívá (Vlk, 2006).

### **Výhody a nevýhody**

Oproti kuželovému diferenciálu, může diferenciál s čelními koly mít menší průměr klece diferenciálu. Naopak klec čelního diferenciálu bývá delší. Čelní diferenciál je jednodušší na výrobu, ale jeho hlavní nevýhodou je velká mechanická účinnost, která umožňuje snadné protočení levého a pravého planetového kola vůči sobě (Vlk, 2006).

## <span id="page-14-0"></span>**1.3 Závěr diferenciálu**

Hnací (kroutící) moment u otevřených diferenciálů je rozdělován rovnoměrně na obě hnací kola, a to bez ohledu na to, jestli mají kola stejné otáčky, či nikoli. Při stejných adhezních podmínkách levého a pravého kola je tato vlastnost dobrá. Rovnoměrné rozdělování hnacího momentu se nevhodně projevuje při různých adhezních podmínkách hnacích kol. Zejména při jízdě na kluzké vozovce nebo v terénu je protáčení kol nežádoucí. Když jedno z hnacích kol ztratí adhezi, dojde na tomto kole k poklesu hnací síly. A jelikož diferenciály rozdělují hnací moment rovnoměrně, dojde k poklesu hnacího momentu na druhém kole, které neprokluzuje. A zároveň se prokluzující kolo bude otáčet poměrně vyššími otáčkami než kolo neprokluzující. Neprokluzující kolo se tím značně zpomalí a kvůli sníženému hnacímu momentu nemá kolo dostatečnou sílu uvést vozidlo do pohybu (Vlk, 2006; Jan, 2012).

Pro vyřešení této situace je potřeba vyřadit diferenciál z činnosti. K tomu se používá zařízení zvané závěr diferenciálu. Závěr diferenciálu spojí napevno hnací hřídel jednoho kola s klecí diferenciálu a tím se diferenciál bude otáčet jako celek. Závěr je ovládán řidičem buďto mechanicky, pneumaticky nebo elektricky. Obvykle se k vyřazení diferenciálu z činnosti používá zubová spojka nebo přesuvná objímka (Vlk, 2006; Jan, 2012).

#### <span id="page-15-0"></span>**1.4 Diferenciály s omezenou svorností (samosvorné diferenciály)**

Zapínání a vypínání závěru diferenciálu komplikuje řízení vozidla a snižuje pozornost řidiče. Z tohoto důvodu se u vozidel používají samosvorné diferenciály, které pracují na principu zvýšení tření uvnitř diferenciálu. Při jízdě na vozovce s dobrou adhezí pneumatik samosvorné diferenciály plní stejnou funkci, jako diferenciály čelní nebo kuželové. Jakmile se začne jedno kolo otáčet poměrně rychleji, než kolo druhé, začne v samosvorném diferenciálu působit zvýšené tření mezi klecí diferenciálu a planetovými koly. Toto uspořádání dovolí jen určitý rozdíl mezi otáčkami pravého a levého hnacího kola a zároveň zabraňuje velkému rozdílu otáček při volném protáčení kol vůči sobě. Rozdělení točivého momentu v tomto případě už není rovnoměrné, ale jeho větší část je přiváděna na neprokluzující hnací kolo. Nejčastěji se používá konstrukce samosvorného diferenciálu s lamelovou spojkou. Dalším typem diferenciálu může být šnekový diferenciál Torsen (Vlk, 2006; Jan, 2012).

## <span id="page-16-0"></span>**2 CAD systémy**

#### <span id="page-16-1"></span>**2.1 Historie 3D modelování**

Historie počítačového 3D modelování sahá do poloviny 20. století. V této době byly velké sálové počítače, které si mohly dovolit velké firmy a společnosti, převážně v oblasti automobilového, leteckého a elektrotechnického průmyslu. Jako první program, který nastartoval vývoj CAD systémů, byl dokončen v roce 1963 a nazýval se Sketchpad. Tento program tehdy vytvořil mladý student Ivan Sutherland, který pracoval jako asistent v MIT (Massachusetts Institute of Technology), program tvořil jako dizertační práci. Společnosti jako jsou Ford, Boeing, General Motors nebo General Eletric patří mezi skupinu společností, které investovaly a významně se zapojily do rozvoje CAD systémů. Současně s tím musely investovat do rozvoje samotných počítačů. Následně potom začaly vznikat firmy zabývající se vývojem CAD systémů pro komerční použití. V roce 1969 byla založena společnost pro vývoj programů Computervision, Inc. a v tom samém roce prodala program Xerox, považovaný za první komerční CAD systém. Lze říci, že tak jak se vyvíjely počítače, tak se vyvíjely programy pro počítačové modelování do podoby, jak je známe dnes (Bozdoc, 2003; Kubín 2002).

Až koncem roku 1978 se začala používat rastrová grafika, jak ji známe dnes. Do té doby se využívala pouze grafika vektorová. V období od roku 1980 do roku 1990 se začaly modely podobat dnešnímu vzhledu. Doposud byly všechny modely tvořeny drátovou podobou, přičemž plochy modelu tvořily iluze, které byly vytvořeny sítí čar. Trojrozměrná grafika ploch tělesa a renderování (tvorba reálného obrazu na základě počítačového modelu) se objevilo u grafického programu ARCH MODEL v roce 1980 (Bozdoc, 2003; Kubín, 2002).

Dalším krokem ke zlepšení modelování byla standardizace hardwaru. Když Intel zahájil výrobu nové generace procesoru x86. Následně se začaly vyvíjet pracovní stanice neboli počítače založené na procesorech typu RISC. Stanice vyvíjely známé firmy jako Apollo, Hewlett-Packard, IBM, Digital a později Silicon Graphics. Náročné a stále se opakující výpočty postupně přecházely přímo do grafických karet, tím se ušetřil výpočetní čas procesoru a urychlila se tvorba modelu. Několik firem začalo vyvíjet modelovací program, který bylo možno spustit na levnějších a méně výkonných počítačích. Vznikají grafické programy typu VersaCAD, AutoCAD,

CADkey, MicroCADAM atd. Modelování v těchto programech spočívalo především v namalování základního obrysu, ze kterého se následně vytvořil 3D model. Následné změny v takto vytvořeném modelu byly značně komplikované, proto bylo někdy lepší celý model smazat a vytvořit nový. Takový postup tvoření návrhu byl časově náročný a dosti pracný. Takto se zrodila myšlenka takzvaného parametrického modelování, které se používá do dnes. Parametrické modelování spočívá v tom, že se vytvoří hrubý tvar modelu a následně se určí parametry (tzv. zakótování) a postupným zpřesňováním parametrů, se dovede model do konečné podoby. Kóty jsou něco, jako vlastnosti tvaru. Roku 1988 přichází produkt Pro/Engineer s koncepcí parametrického modelování. Dále přebírají koncepci i další produkty jako SolidEdge, SolidWorks, Unigraphics, atd (Bozdoc, 2003; Kubín, 2002).

### <span id="page-17-0"></span>**2.2 Popis vybraných programů**

### <span id="page-17-1"></span>**2.2.1 Solid Edge**

Solid Edge je 3D konstrukční a modelovací software určený převážně pro navrhování strojírenských konstrukcí a modelů. Dokáže toho mnohem více. Od konstrukcí nábytku, přes složité sestavy, až po navrhování komplexních ploch a budov. Modelovací program Solid Edge je postaven na jádru Parasolid, který vyvíjí a vlastní společnost SIEMENS. První verze Solid Edge přišla na trh v roce 1996, od té doby je stále vyvíjena a rozšiřována o další funkce. Je standardem pro 3D strojírenské CAD systémy prověřené hlavně v náročných konstrukcích v automobilovém a leteckém průmyslu. Vytvářet uživatelům standartní tvary umožňují inovativní modelovací nástroje, stejně jako vytvářet obvyklé geometrické prvky, jako jsou díry, zaoblení a další. Synchronní technologie v programu zavádí nový způsob modelování a práci s programem Solid Edge. Kombinuje rychlost a pružnost explicitního modelování s předvídavostí a ovladatelností parametrického modelování. Tato technologie urychluje práci a zvyšuje efektivitu práce, při tvoření nebo inovaci modelu (Siemens, 2015).

Ve verzi Solid Edge 2019 jsou nové nástroje k tvorbě elektroniky a navrhování desek pro plošné spoje. Dále program obsahuje plně integrované pevnostní analýzy, simulace proudění, nejnovější verze nástrojů pro subtraktivní (materiál se odebírá) a aditivní (materiál se přidává) výrobu. Součástí je i komplexní správa dokumentace,

nové nástroje pro správu požadavků, bezpečné a bezplatné cloudové uložiště pro spolupráci na projektech s jinými konstruktéry (Axiom Tech, 2018).

Základní verze programu zahrnuje tyto nástroje:

- 2D kreslení,
- import a opětovné použití dat,
- základní návrh 3D dílu,
- základní konstrukce 3D sestav,
- synchronní technologie,
- automatizované 2D výkresy,
- knihovna standardních součástí,
- animace,
- import a export IFC pro modelování informační budovy (BIM),
- opětovné použití dat sítě (konvergentní modelování),
- 3D příprava tisku a servis,
- základní simulace pohybu,
- zabudovaná správa dat,
- produktivita s podporou cloudového uložiště,
- nástroje spolupráce (prohlížení a komentáře).

Cena za tento balíček je 790 euro/rok (ke dni 15. 12. 2018)

Cena za plnou verzi programu je 3 620 euro/rok (ke dni 15. 12. 2018) (Siemens, 2018)

### <span id="page-18-0"></span>**2.2.2 Inventor**

Inventor je konstrukční 3D program od společnosti Autodesk. Je nejprodávanějším 3D strojírenským programem ve světě. Poprvé na trh přišel září roku 1999, od té doby se neustále vyvíjel a nadále se vyvíjí. Nejaktuálnější verze se nazývá Inventor Professional 2019. Kdysi se Inventor dělil na klasický Inventor, který měl jen základní funkce a na Inventor Professional, který obsahoval veškeré dostupné funkce. Toto dělení skončilo verzí 2018, od té doby je nabízen pouze Inventor Professional se všemi funkcemi (CAD Studio, 2018).

Inventor pracuje na principu parametrického a aditivního 3D navrhování. Program nabízí uživateli intuitivní nástroje pro 3D strojírenské návrhy součástí, dynamických sestav, tvorbu dokumentace a simulaci výrobků. Tvorba digitálních 3D modelů v programu Inventor pomáhá rychleji navrhovat a ověřovat vymodelované výrobky před uvedením na trh a tím i snížit náklady na vývoj produktu (Graitec, 2018).

Charakteristické vlastnosti pro Autodesk Inventor jsou volné modelování tvaru, přímé úpravy geometrie, parametrické modelování, obsáhlý katalog komponentů spojovacího materiálu a normovaných dílů (dle norem DIN, ISO, EN, JS, ČSN), režim návrhu velkých sestav, navrhování rámových konstrukcí, modelování plechových dílů, návrhy svazků kabelů, trubek a potrubí, dále pak integrovaná správa dat, integrovaná simulace pohybu, integrovaná analýza metodou konečných prvků a pokročilá realistická vizualizace jednotlivých dílu a sestav (Graitec, 2018).

Elektronická licence Autodesk Inventor Professional 2019 na jeden rok přijde na 54 333 Kč bez DPH (cena ke dni 3. 1. 2019 z webu: https://eshop.adeon.cz/inventor/)

#### <span id="page-19-0"></span>**2.2.3 SolidWorks**

Konstrukční program SolidWorks dnes spravuje společnost Dassault Systèmes. První program SolidWorks vyšel v roce 1995. V dnešní době je to nejúspěšnější strojírenský 3D CAD program na českém trhu. SolidWorks je jediný CAD systémem v česku, který je kompletně lokalizován výrobcem pro český trh (Solidvision, 2018).

SolidWorks je parametrický 3D modelovací program, který nabízí objemové i plošné modelování, vertikální nástroje pro plechové díly, svařence a formy. Práci s neomezeně rozsáhlými sestavami a automatické generování výrobních výkresů. Je postavený na technologii grafického jádra Parasolid, u kterého tvorba modelu vychází z jednotlivých prvků. Další nástroje, které obsahuje program SolidWorks jsou, funkce pro simulaci proudění plynů a kapalin, animace, pevnostní analýzy, fotorealistické renderování. Dále pak navrhování elektrických schémat, plošných spojů a přípravu dat pro aditivní technologie výroby, například 3D tisk (Pagáč, 2017).

<span id="page-19-1"></span>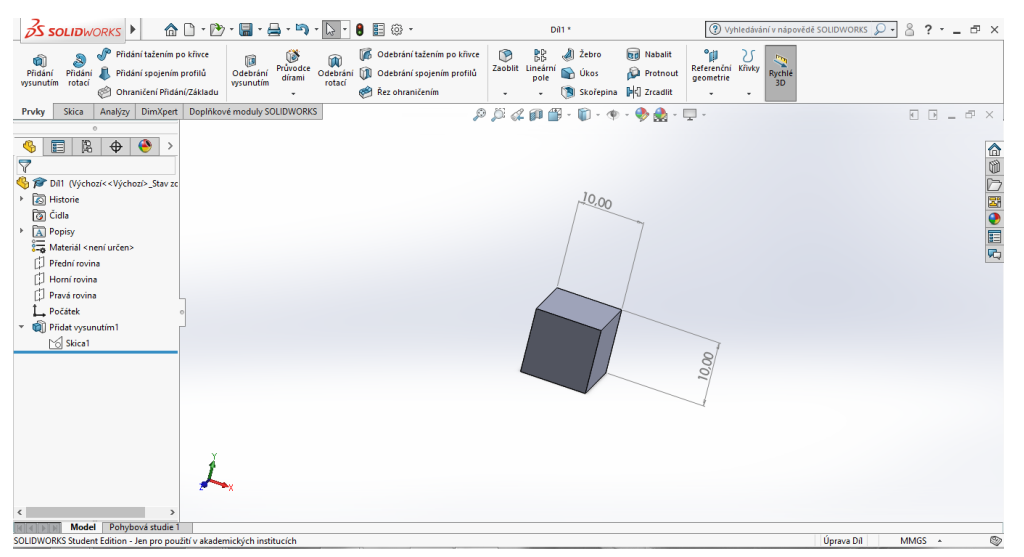

**Obr. 3 Uživatelské prostředí programu SolidWorks 2019**

SolidWorks má v prvé řadě snadné a vizuálně přehledné ovládání. Jeho uživatelské rozhraní je velmi intuitivní a nabízí pohotové pracovní postupy, které rapidně snižují nutné pohyby myší. Ovládání je založené na technologii SWIFT. Tato technologie dokáže redukovat potřebu opakujících se úkonů a manuálních zásahů. A to i u takových operacích, kde si není konstruktér dopředu jist s postupem a využívá metodu pokusu a omylu. Technologie SWIFT šetří čas, který se dá využít k samotnému procesu navrhování, nikoliv však k ovládání systému (SolidVision, 2018).

Cena produktu SolidWorks nebyla dohledána. Výrobce a distributor cenu neuvádí. Cena je přizpůsobována individuálně každému zákazníkovy.

#### <span id="page-20-0"></span>**2.3 Modelování a práce v programu SolidWorks**

Díky 3D CAD modelovacím programům, jako například program SolidWorks, je vývoj výrobků mnohem jednodušší, přehlednější a mnohonásobně rychlejší, než když konstruktéři pracovali pouze se 2D geometrií. Dnešní možnost vytvářet výrobek v trojrozměrném prostoru, od jednoduchých jednotlivých dílů až po detailně zpracované složité sestavy někdy i se stovkami dílů, pomáhá zvyšovat kvalitu vyvíjených výrobků (Pagáč, 2017).

#### **Parametrizace**

Parametrizace je vlastnost CAD systému, která umožňuje plně určit konstrukci a design výrobku. Geometrie náčrtu (skici) je plně závislá na konstrukčních schopnostech a zkušenostech konstruktéra. Až na výjimky by měla být geometrie náčrtu definována vazbami a kótami. Parametrizace umožňuje definovat model prostřednictvím parametrů, jako jsou rozměry a vazby, také umožňuje efektivně a přehledně provádět změny na modelu (Pagáč, 2017).

Běžná chyba začínajících konstruktérů je, že se snaží v jediném náčrtu vytvořit podobu celého modelu. To komplikuje parametrizaci a v modelu se tak hůře provádějí změny. Proto se doporučuje vytvářet náčrty co nejjednodušší (Pagáč, 2017).

#### **Asociativita**

Asociativita zajištuje, že změny provedené na vytvořeném modelu se automaticky objeví na výkresech, v sestavě a jinde. Znamená to provázanost mezi dílem, sestavou a výkresem. Asociativní funkce mají uplatnění hlavně při dodatečných změnách na vytvořené součásti. Tyto změny se následně projeví v navazujících částech tvorby, jako například v sestavě, výkresové dokumentaci nebo NC programu. Správné fungování asociativní funkce se projeví v případě, když je náčrt optimálně a plně definovaný (Pagáč, 2017).

Každé vytvoření funkčního modelu začíná u skici. Ze skici se vytvoří díl pomocí prvků (vysunutí, rotace, přidání tažením po křivce atd.). Následně lze vytvořit výkres. Ze dvou a více dílů lze udělat sestavu, a nakonec i výkres sestavy. Takto vypadá jednoduché schéma vzniku modelu.

## <span id="page-21-0"></span>**2.3.1 Základní skicování**

Skica, někdy se jí také říká náčrt, je základ každého 3D modelu a práce v programu SolidWorks. Skica je tvořena nejčastěji z 2D čar, které mohou být plně nebo částečně definovány vazbami a kótami. Nástroje skici (Obr. 4) se používají k vytvoření náčrtu obvykle dvourozměrného profilu (například čtverec, trojúhelník atd.). Na vytvořenou skicu jsou následně použity 3D nástroje (prvky). Základními prvky jsou vysunutí a rotace. Takto můžeme z vytvořené skici čtverce udělat krychli nebo kvádr (Pagáč, 2017).

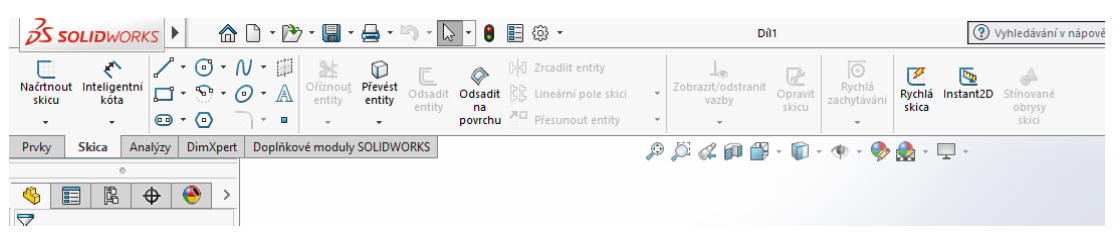

**Obr. 4 Panel s nástroji pro tvorbu skic**

<span id="page-21-1"></span>Skicu je možné vytvořit na základních systémových rovinách (primární roviny Přední, Horní a Pravá) (Obr.5), tak na rovinných povrchových plochách modelu a nebo na přidaných referenčních rovinách (Pagáč, 2017).

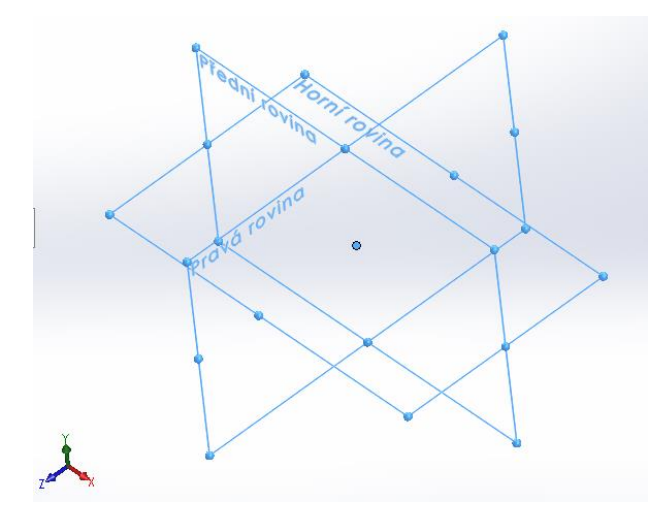

<span id="page-21-2"></span>**Obr. 5 Základní systémové roviny** 

Při navrhování modelu se využívá tzv. parametrizace a asociativita. Jejich výhody jsou vysvětleny výše. Aby bylo možné tyto nástroje správně využívat, je vhodné stanovit si tzv. záměr návrhu před samotným modelováním. Záměr návrhu určuje, jak se bude chovat geometrie skic, a to hlavně při provádění změn. Záměr návrhu je ovlivňován automatickými vazbami (sjednocená, kolmá, rovnoběžná, svislá, vodorovná atd.), přidanými vazbami (soustředná, tečná, kolineární). Dále záměr návrhu ovlivňují hlavně kóty, které se používají k určení přesných rozměrů a k plnému určení skici. Zvolený způsob aplikace kót na skicu a jejich pořadí, určuje následné chování geometrie modelu při provádění následných úprav. Proto je důležité si před samotným modelováním určit, jak by se měl model chovat. Je dobré zvážit, jakými kótami definovat skicu a zvolit vhodné kótovací schéma (kótování od základny, od stran nebo řetězové kótování). Je důležité zadat kóty potřebné pro výrobu. Dalším faktorem jsou rovnice, které slouží k vytvoření matematického vztahu mezi kótami. Vazby, kóty a rovnice zásadně ovlivňují modelování výrobku (Pagáč, 2017).

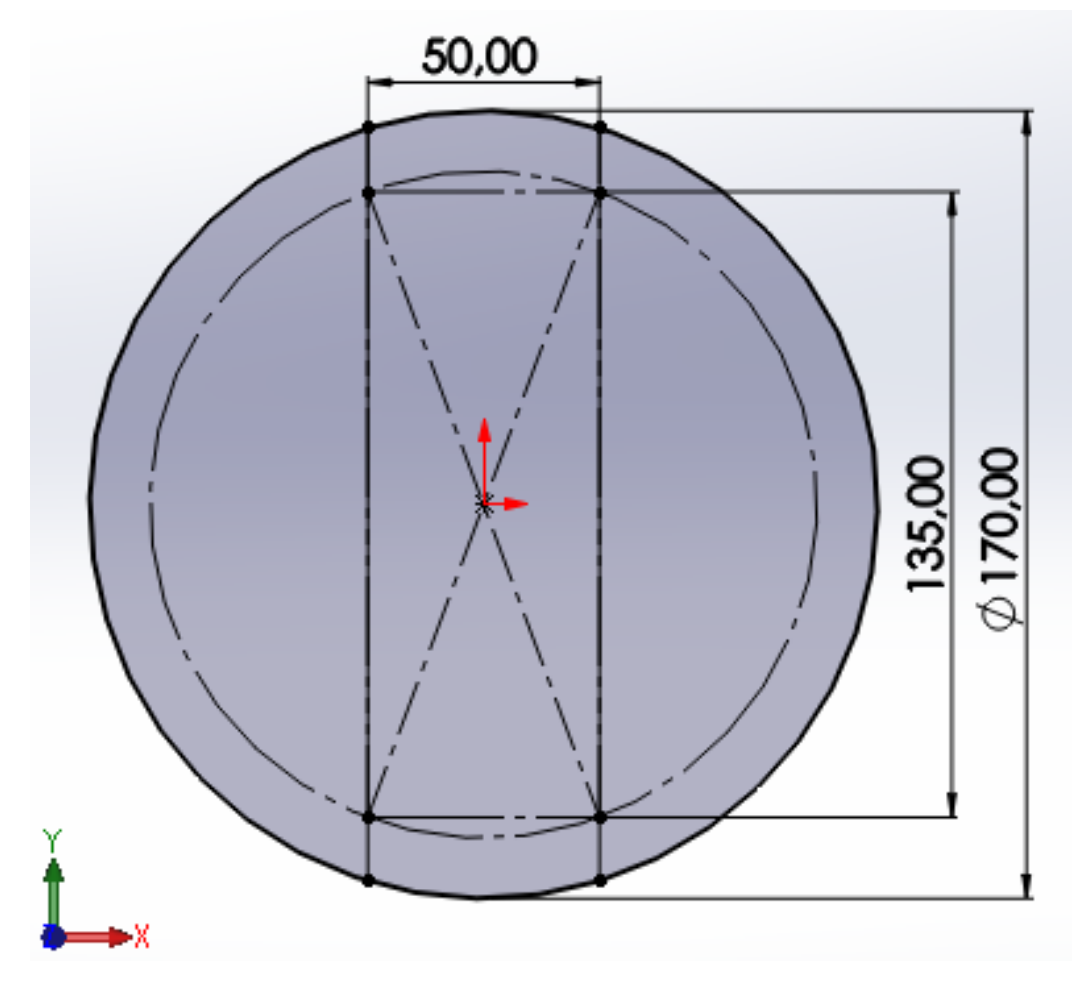

<span id="page-22-0"></span>**Obr. 6 Plně určená skica** 

## <span id="page-23-0"></span>**2.3.2 Základy modelování**

Modelovací program SolidWorks je parametrický modelář založený na modelování s využitím prvků. Kombinace různých operací, kterými je vytvářen model, se nazývají prvky. Prvky můžeme rozdělit do čtyř kategorií viz Tab. 1 (Pagáč, 2017).

<span id="page-23-2"></span>

| Modelovací prvky           |                     |  |
|----------------------------|---------------------|--|
| Základní prvky             | Editační prvky      |  |
| Přidání vysunutím          | Lineární pole       |  |
| Přidání rotací             | Kruhové pole        |  |
| Odebrání vysunutím         | <b>Z</b> rcadlit    |  |
| Odebrání rotací            | Technologické prvky |  |
| Pokročilé prvky            | Zaoblit / Zkosit    |  |
| Přidání tažením po křivce  | Průvodce dírami     |  |
| Odebrání tažením po křivce | Žebro               |  |
| Přidání spojením profilů   | Skořepina           |  |
| Odebrání spojením profilů  | Úkos                |  |

**Tab. 1 Prvky pro modelování objemových dílů**

Základní prvky se používají na vytvořené skici. Závislé prvky (zkosení, zaoblení nebo úkosy a skořepiny) se používají na operace s objemovou geometrií modelu, tedy na vytvořené těleso. Mezi hlavní a nejpoužívanější prvky patří především přidání a odebrání vysunutím a rotací. Z logiky věci pak vyplívá, že vysunutím se vytvářejí součásti vyráběné frézováním, odléváním nebo lisováním. Naopak rotací se vytváří součásti soustružené a rotační (Pagáč, 2017).

<span id="page-23-1"></span>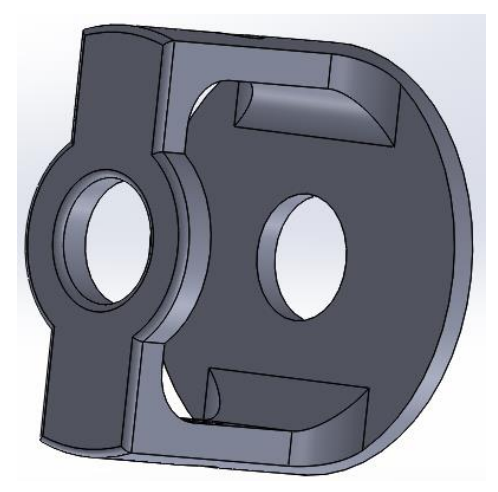

**Obr. 7 Model dílu (klec diferenciálu)**

### <span id="page-24-0"></span>**2.3.3 Tvorba sestavy**

Sestavy se vytváří vložením několika dílů do jediného modelovacího prostoru, následným použitím vazeb se určí poloha a definují se vlastnosti dílu. Součástí sestavy může být díl, tak i podsestava (Pagáč, 2017).

Sestavy se vytvářejí především tzv. modelováním zdola nahoru. To znamená, že se vloží vytvořený díl do sestavy a určí se jeho poloha. Při určování polohy se jednotlivé díly vůči sobě posouvají a natáčejí, k tomu se používají vazby. Vazby v sestavě slouží k definici vzájemného vztahu mezi hranami, plochami nebo rovinami a dalšími entitami dílu (Pagáč, 2017).

Další metodou je metoda shora dolu, která využívá opačný postup. V tomto postupu jsou vytvářeny jednotlivé prvky nebo celé součásti na úrovni sestavy. Použitím geometrie jiných součástí nebo s využitím rovin a skic v sestavě. Záměr návrhu postupuje shora od sestavy a postupuje dolu k dílu (Pagáč, 2017).

<span id="page-24-1"></span>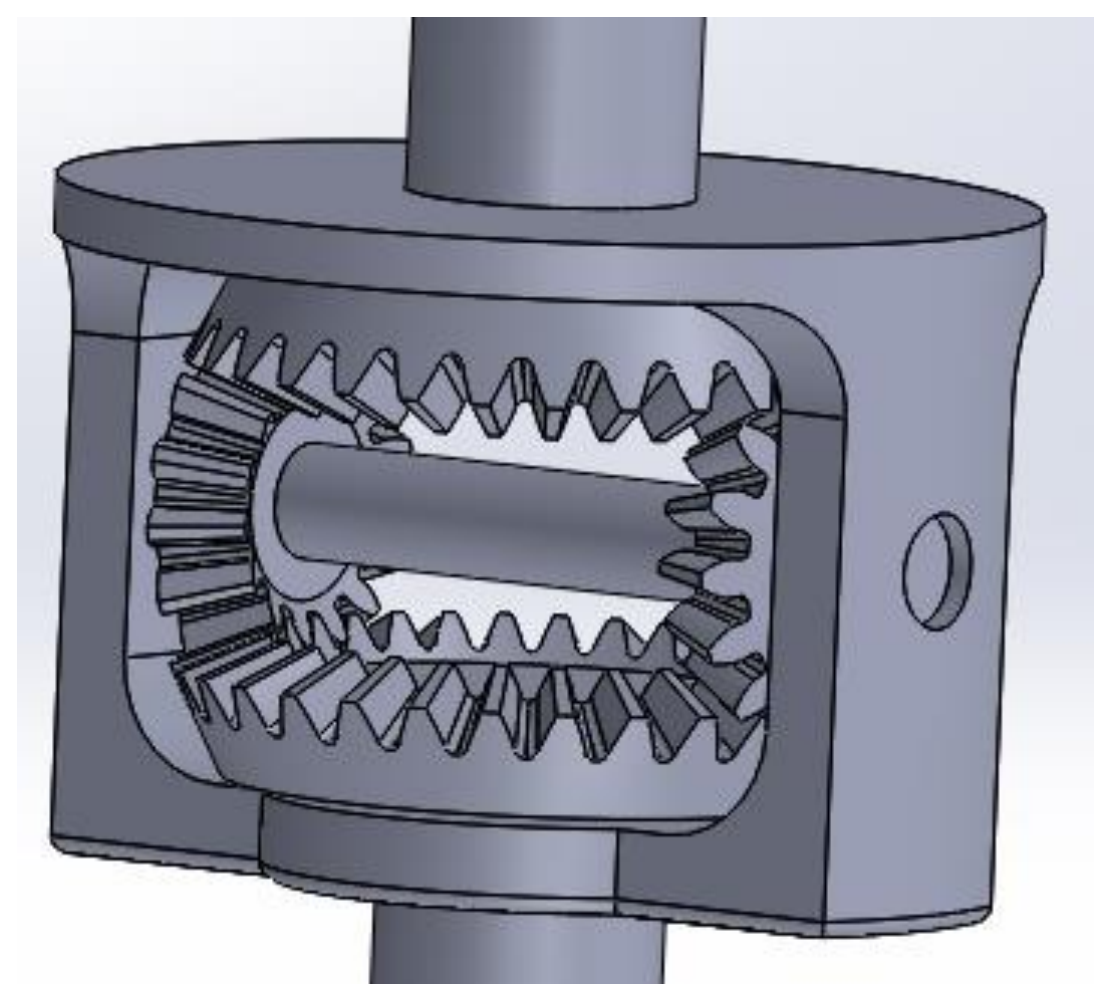

**Obr. 8 Sestava** 

## <span id="page-25-0"></span>**3 Možnosti vizualizace 3D modelů**

Mít vytvořený model ve 3D CAD programu je jedna věc, druhá věc je mít tento model kde prezentovat. Většinou se při vytváření modelu využívají 2D monitory a obrazovky. 2D obrazovky se používají i k prezentování. LCD obrazovky jsou v současné době nejrozšířenější obrazovky. Jenže představit si činnost u velmi složitých modelů, někdy i se stovkami dílů, je ve 2D velmi složité a pro některé lidi i nepředstavitelné. Pro lepší představivost funkce se může z modelu vytvořit animace. Vytvořená animace i samotný model se následně může pro lepší představivost promítat v trojrozměrném pohledu. K tomuto účelu slouží technologie jako 3D monitory, 3D obrazovky, 3D projektory, v současné době lze použít, čím dál více se rozšiřující technologie virtuální reality.

#### <span id="page-25-1"></span>**3.1 3D technologie zobrazování**

Zobrazování 3D a vnímání trojrozměrného světa je postaveno na principu, že člověk má dvě oči navzájem 7 až 10 centimetrů od sebe. Tím pádem vidí předmět každým okem z jiného úhlu a člověk tak dokáže vidět prostorově. Princip je, například 3D monitoru, že každému oku zvlášť je promítán jiný obraz. Tím vznikne iluze a lidský mozek vidí předmět trojrozměrně. Těmto 3D zobrazovacím technikám se říká stereoskopie. Využívají se aktivní a pasivní technologie, které jsou jednoduše popsány níže. Zároveň s tím musí být, například 3D film, pořizován ze dvou pohledů. K tomu se využívají dva objektivy vzdálené od sebe jako vzdálenost lidských očí, tedy 7 až 10 cm. To znamená, že i vytvořený model, který má být pozorován trojrozměrně musí být nasnímán ze dvou pohledů (Reichl, 2019).

### <span id="page-25-2"></span>**3.1.1 Aktivní technologie**

K dosažení 3D vnímání při sledování se používají speciální brýle. Aktivní technologie je to, protože brýle obsahují elektroniku, baterii a aktivně se podílejí na celkovém 3D zpracování obrazu. Obrazovka zobrazuje střídavě dva obrazy, které jsou navzájem odděleny. Současně s tím se vysílá synchronizační signál pro brýle. Brýle následně střídavě zakrývají levé a pravé oko, pozorovatel při pozorování vidí každým okem jen polovinu zobrazovaných snímků. Tímto střídavým oddělováním obrazu vzniká v lidském mozku iluze a promítaný předmět se zdá trojrozměrný (Reichl, 2019a).

### <span id="page-26-0"></span>**3.1.2 Pasivní technologie**

Pasivní technologie pracuje na stejném principu jako aktivní technologie. Pořád je nutné se dívat na obraz ze dvou různých pohledů, aby vzniklo prostorové vnímání. K tomu se u pasivní technologie využívají také brýle, které v sobě už nemají elektroniku ani baterie, proto pasivní. Pasivní brýle využívají k oddělení obrazu polarizační filtry. Pro jedno oko je použit horizontální filtr a pro druhé oko vertikální filtr. Horizontální filtr propouští pouze horizontálně kmitající světlo a vertikální filtr pouze světlo vertikálně kmitající. To zaručuje, že se do každého oka dostane jiný obraz a v lidském mozku vznikne vjem trojrozměrného vnímání (Reichl, 2019b).

#### <span id="page-26-1"></span>**3.2 Virtuální realita**

Virtuální realita je počítačem vytvořený prostor, kde se uživatel stává jeho součástí. Jde o virtuální 3D prostor, ve kterém se uživatel pohybuje. A to všechno za vzniku iluze, ovlivnění lidských smyslů a to hlavně zrak a sluch. V současné době se tato technologie dostává k obyčejným lidem, to všechno díky rychlému vývoji a rozšíření velkých smartphonů s vysokým rozlišením displejů (Subak, 2016).

Pro vstup do virtuální reality stačí dnes speciální brýle, do kterých se vloží smartphone, který rozdělí pro každé oko jiný obraz a tím vznikne iluze trojrozměrného vnímání. Princip 3D vnímání je popsaný v předchozím textu. Existují také brýle s vlastním displejem, které se připojí k počítači nebo k herní konzoli. K pohybu po virtuálním světě pak slouží snímače, umístěné v zařízení a ovladače, který uživatel drží v ruce (Subak, 2016).

Technologie virtuální reality má velké uplatnění v mnoha oborech, jako například v armádě, zdravotnictví, školství, tak i ve 3D modelování. Při využití ve školství je virtuální realita zpestření výuky studentům. Učitel tak může studenty vzít do virtuálního světa, kde jim probíranou látku vysvětlí mnohem názorněji. Například při výuce techniky se studenti mohou dostat do útrob převodovky nebo jiného technického zařízení a vidět ho v pohybu a trojrozměrně. Dalším příkladem mohou být konstruktéři, kteří ve virtuální realitě mohou řešit a zkoumat kolize jednotlivých součástí nebo prezentovat hotový výrobek jako ve skutečném světě (Vojtěch, 2016).

## <span id="page-27-0"></span>**4 Návrh komponent diferenciálu**

Model kuželového diferenciálu, pro účel této práce, byl tvořen postupně. Jednotlivé díly byly vytvořené samostatně v programu SolidWorks 2018/2019 Student Edition. Při spuštění programu, byl vybrán nový díl. Každý díl byl vytvořen v samostatném souboru. Model diferenciálu byl vytvářen od dílu planetového kola a satelitu. Od těchto dvou součástí se následně odvíjí další součásti a jejich rozměry. Následně tak byla vytvořena klec diferenciálu a čep satelitů. Nakonec soukolí stálého hnacího převodu, podstavec a disk s pneumatikou.

### <span id="page-27-1"></span>**4.1 Kuželové soukolí diferenciálů**

Základním dílem kuželového diferenciálu je soukolí kuželových ozubených kol, které se skládá z planetového kola a satelitu. Pro návrh tohoto soukolí je zapotřebí zvolit si základní hodnoty (Tab. 2) modul zubu, počet zubů satelitu, počet zubů planetového kola, úhel os a čelní úhel záběru (daný normou ČSN 01 4707). Od zvolených hodnot jsou odvozeny všechny parametry kuželového soukolí.

<span id="page-27-2"></span>

| Zvolené hodnoty kuželového soukolí diferenciálu |              |                  |  |
|-------------------------------------------------|--------------|------------------|--|
| <b>Název</b>                                    | Hodnota      | Značka           |  |
| Modul                                           | 4            | m <sub>et</sub>  |  |
| Počet zubů satelitu                             | 15           | Z <sub>1</sub>   |  |
| Počet zubů planetového kola                     | 30           | Z <sub>2</sub>   |  |
| Úhel os                                         | $90^{\circ}$ | $\sigma$ (sigma) |  |
| Úhel záběru čelní                               | $20^{\circ}$ | $\alpha$ (alfa)  |  |

**Tab. 2 Zvolené hodnoty kuželového soukolí diferenciálu** 

Díl kuželového ozubeného kola byl vytvořen parametrizací. Rozměry ozubeného kola byly určeny rovnicemi, základními a vypočítanými proměnnými. Což umožňuje jednoduchou změnu rozměrů ozubeného kola. Při změně modulu a počtů zubů se ozubené kolo v programu automaticky přepočítá a upraví. V rovnicích jsou použité číselné indexy. Indexem 1 jsou označeny rozměry pro satelit (pastorek) a indexem 2 pro planetové kolo. Rovnice použité pro určení kuželového kola jsou:

Výška hlavy zubu:

$$
h_{he} = m_{et}
$$
 (3)  
kde: **h**<sub>he</sub> - výška hlavy zubu [mm],  
**m**<sub>et</sub> - vnější modul zubu [-].

Výška paty zubu:

$$
h_{pe} = 1.25 \cdot m_{et} \tag{4}
$$

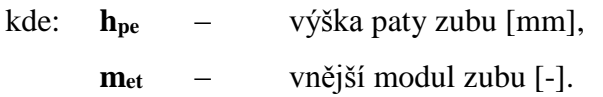

Vnější průměry roztečných kružnic ozubených kol:

$$
D_{e1} = m_{et} \cdot z_1 \tag{5}
$$

$$
D_{e2} = m_{et} \cdot z_2 \tag{6}
$$

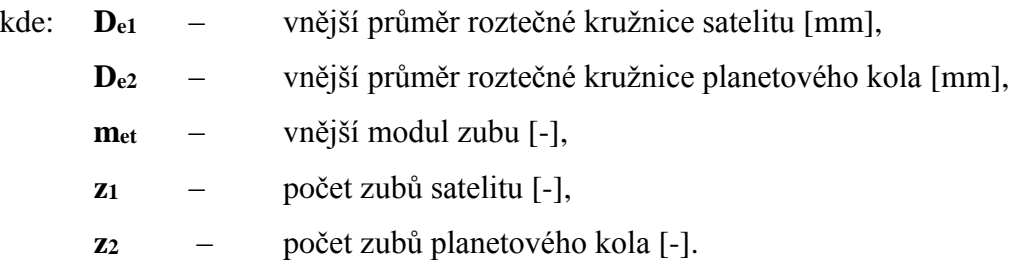

Převodový poměr soukolí:

$$
u = \frac{z_2}{z_1} = \frac{D_{e2}}{D_{e1}}\tag{7}
$$

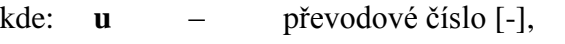

- **z<sup>1</sup>** počet zubů satelitu [-],
	- **z<sup>2</sup>** počet zubů planetového kola [-],
	- **De1** vnější průměr roztečné kružnice satelitu [mm],
	- **De2** vnější průměr roztečné kružnice planetového kola [mm].

Úhel roztečných kuželů:

$$
\delta_1 = \arctg\left(\frac{1}{u}\right) \tag{8}
$$

$$
\delta_2 = 90 - \delta_1 \tag{9}
$$

kde: **δ<sup>1</sup>** – úhel roztečného kužele satelitu [°], **δ<sup>2</sup>** – úhel roztečného kužele planetového kola [°], **u** – převodový poměr [-].

Vnější průměr hlavových kružnic:

$$
D_{he1} = D_{e1} + h_{he} \cdot 2 \cdot \cos \delta_1 \tag{10}
$$

$$
D_{he2} = D_{e2} + h_{he} \cdot 2 \cdot \cos \delta_2 \tag{11}
$$

kde: **Dhe1** – vnější průměr hlavové kružnice satelitu [mm], **Dhe2** – vnější průměr hlavové kružnice planetového kola [mm], **De1** – vnější průměr roztečné kružnice satelitu [mm], **De2** – vnější průměr roztečné kružnice planetového kola [mm], **hhe** – výška hlavy zubu [mm], **δ<sup>1</sup>** – úhel roztečného kužele satelitu [°], **δ<sup>2</sup>** – úhel roztečného kužele planetového kola [°].

V prvním kroku vytvoření kuželového kola bylo zapotřebí načrtnout základní skicu (viz Obr. 9). Ve které byly zakótovány rozměry vnější roztečné a hlavové kružnice (Dhe, De), šířka zubení (b) a úhel roztečné kružnice (delta).

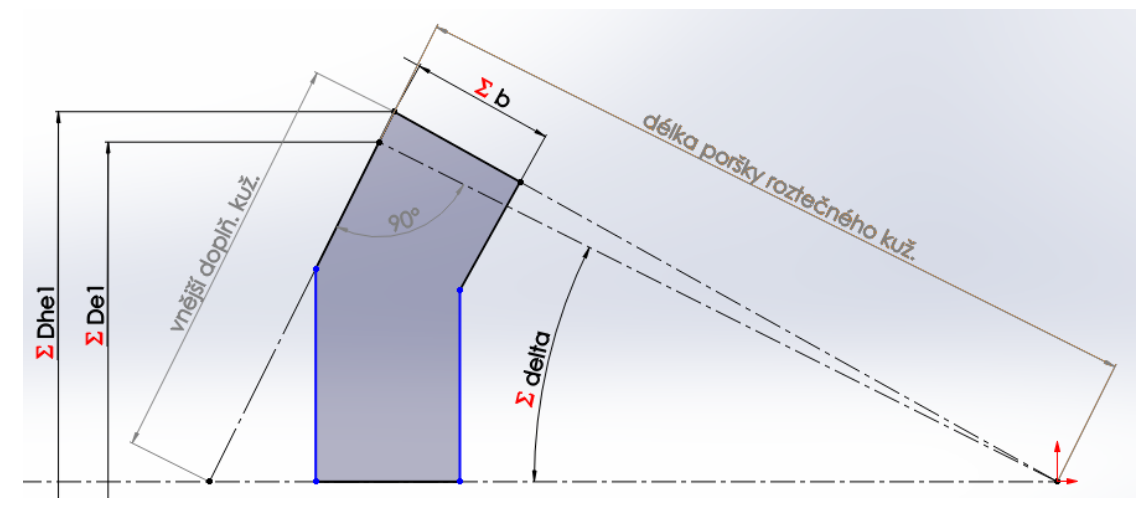

**Obr. 9 Základní skica ozubeného kuželového kola (skica 1)**

<span id="page-29-0"></span>Použitím prvku (přidání rotací) na vytvořenou skicu vznikl základní tvar ozubeného kuželového kola. Rotací vznikl roztečný kužel rozšířený o hlavový kužel. Roztečný kužel je kolmý na vnější doplňkový kužel, jak je vidět na obrázku (Obr. 9), na který bylo potřeba vytvořit referenční rovinu tečnou k tomuto kuželi (Obr. 10). Rovina slouží pro načrtnutí skici tvaru zubu, respektive zubové mezery.

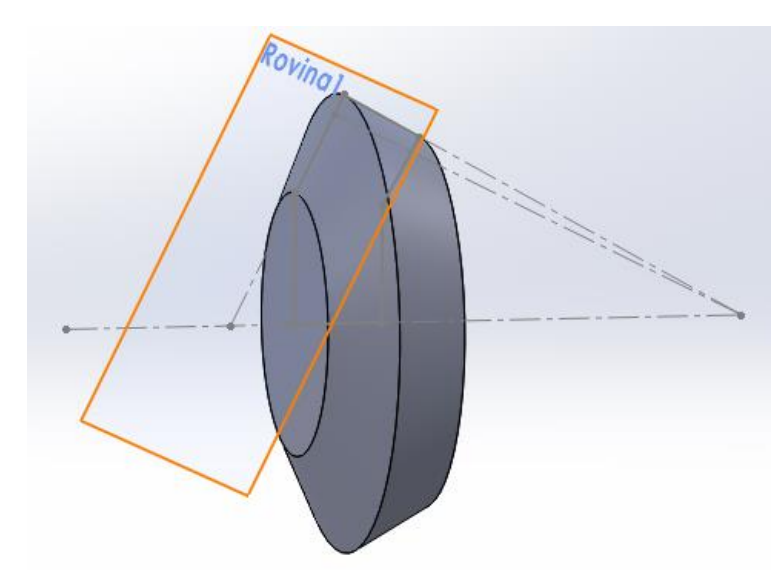

**Obr. 10 Základní tvar kuž. ozubeného kola s vytvořenou referenční rovinou** 

<span id="page-30-0"></span>Pro vytvoření ozubení bylo potřeba nejprve převést kuželové soukolí na pomyslné (virtuální) čelní ozubení s přímými zuby. Bylo potřeba zjistit tři základní kružnice (hlavová, roztečná a patní) pro určení tvaru zubové mezery (Obr. 11). Rovnice pro výpočet vycházejí z goniometrické funkce kosinus:

$$
\cos \delta = \frac{D_e}{D_v} \tag{12}
$$

kde: **δ** – úhel roztečného kužele [°],

**D<sup>v</sup>** – průměr virtuální roztečné kružnice [mm],

**D<sup>e</sup>** – vnější průměr roztečné kružnice [mm].

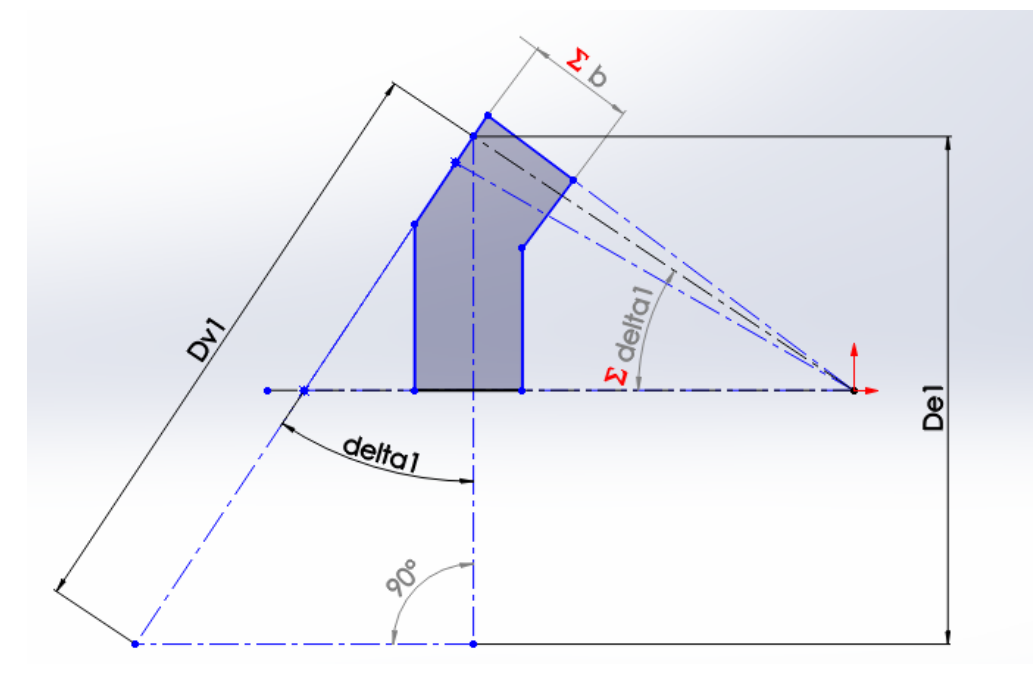

<span id="page-30-1"></span>**Obr. 11 Určení virtuální roztečné kružnice**

Průměr roztečné kružnice virtuálního čelního ozubeného kola:

$$
D_{v1} = \frac{D_{e1}}{\cos \delta_1} \tag{13}
$$

$$
D_{v2} = \frac{D_{e2}}{\cos \delta_2} \tag{14}
$$

kde: **D**<sub>v1</sub> – průměr virtuální roztečné kružnice satelitu [mm],

**Dv2** – průměr virtuální roztečné kružnice planetového kola [mm],

- **De1** vnější průměr roztečné kružnice satelitu [mm],
- **De2** vnější průměr roztečné kružnice planetového kola [mm],
- **δ<sup>1</sup>** úhel roztečného kužele satelitu [°],
- **δ<sup>2</sup>** úhel roztečného kužele planetového kola [°].

Průměr hlavové kružnice virtuálního čelního ozubeného kola:

$$
D_{vh1} = D_{v1} + h_{he} \cdot 2 \tag{15}
$$

$$
D_{\nu h2} = D_{\nu 2} + h_{he} \cdot 2 \tag{16}
$$

kde: **Dvh1** – průměr virtuální hlavové kružnice satelitu [mm], **Dvh2** – průměr virtuální hlavové kružnice planetového kola [mm], **Dv1** – průměr virtuální roztečné kružnice satelitu [mm], **Dv2** – průměr virtuální roztečné kružnice planetového kola [mm], **hhe** – výška hlavy zubu [mm].

Průměr patní kružnice virtuálního čelního ozubeného kola:

$$
D_{vp1} = D_{v1} - h_{pe} \cdot 2 \tag{17}
$$

$$
D_{vp2} = D_{v2} - h_{pe} \cdot 2 \tag{18}
$$

kde: **Dvp1** – průměr virtuální patní kružnice satelitu [mm],

**Dvp2** – průměr virtuální patní kružnice planetového kola [mm],

$$
D_{v1}
$$
 – průměr virtuální roztečné kružnice satelitu [mm],

$$
D_{v2}
$$
 – průměr virtuální roztečné kružnice planetového kola [mm],

**hpe** – výška paty zubu [mm].

## **Tvar ozubení**

Pro vytvoření evolventního ozubení bylo nezbytné vypočítat průměr základní kružnice virtuálního ozubeného kola:

$$
D_{vb1} = D_{v1} \cdot \cos \alpha \tag{19}
$$

$$
D_{\nu b2} = D_{\nu 2} \cdot \cos \alpha \tag{20}
$$

kde: **Dvb1** – průměr základní kružnice virtuálního satelitu [mm],

**Dvb2** – průměr základní kružnice virtuálního planetového kola [mm],

**Dv1** – průměr virtuální roztečné kružnice satelitu [mm],

**Dv2** – průměr virtuální roztečné kružnice planetového kola [mm],

**α** – úhel záběru [°].

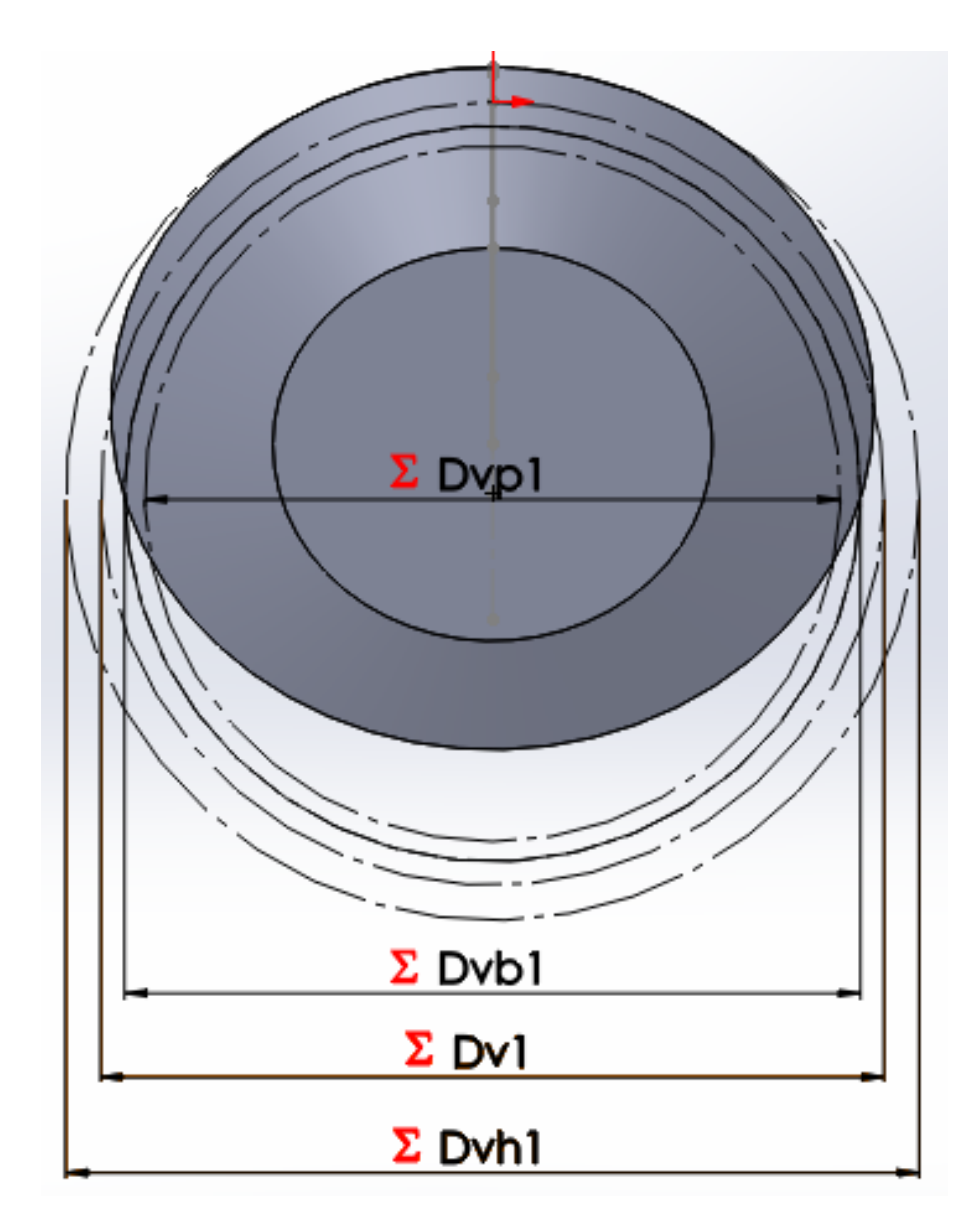

<span id="page-32-0"></span>**Obr. 12 Kružnice virtuálního čelního kola (skica 2)**

Ze základní kružnice vychází křivka evolventy, která byla vytvořena entitou "křivka vyjádřená rovnicí ". Rovnice pro vytvoření evolventy je uvedena níže (rovnice 21, 22 a 23, 24). Vzniklá křivka evolventy byla následně umístěna a určená vazbami na správné místo. Tímto umístěním vznikl základní obrys zubové mezery. Jelikož při odebrání zubové mezery vznikly nechtěné výstupky na hlavě zubu, byla potřeba přidat hlavová kružnice o několik milimetrů větší, aby tato nedokonalost zmizela.

Parametrická rovnice k určení tvaru levé evolventy:

$$
x_1 = \left(\frac{D_{vbi}}{2}\right) \cdot \left(\cos\left(t + \frac{\pi}{2}\right) + t \cdot \sin\left(t + \frac{\pi}{2}\right)\right) \tag{21}
$$

$$
y1 = \left(\frac{b_{\nu b1}}{2}\right) \cdot \left(\sin\left(t + \frac{\pi}{2}\right) - t \cdot \cos\left(t + \frac{\pi}{2}\right)\right)
$$
  
\n
$$
t_1 = 0
$$
  
\n
$$
t_2 = 2
$$
\n(22)

a rovnice pravé evolventy, která je opačná:

$$
x_1 = \left(\frac{D_{vbi}}{2}\right) \cdot \left(\cos\left(-t + \frac{\pi}{2}\right) - t \cdot \sin\left(-t + \frac{\pi}{2}\right)\right) \tag{23}
$$

$$
y1 = \left(\frac{D_{vbi}}{2}\right) \cdot \left(\sin\left(-t + \frac{\pi}{2}\right) + t \cdot \cos\left(-t + \frac{\pi}{2}\right)\right) \tag{24}
$$

$$
t_1 = 0
$$
  

$$
t_2 = 2
$$

(Pagáč, 2018)

Po určení polohy obou evolvent byla hotová konstrukcí geometrie zubové mezery. Skica byla ukončena a byla vytvořena nová skica (skica 3), na kterou se přenesly entity ohraňující tvar zubové mezery. Následným ořezáním nepotřebných entit vznikl tvar zubové mezery (Obr. 13).

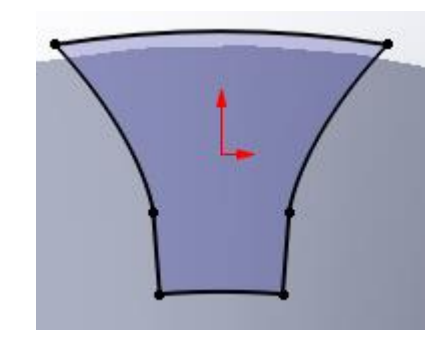

**Obr. 13 Přenesené a ořezané entity zubové mezery (skica 3)**

<span id="page-33-0"></span>V závěrečné fázi bylo ze skici zubové mezery vytvořena zubová mezera prvkem "odebrání spojením profilů (Obr. 14). Byly vybrány dva profily, skica 3 a počátek. Díky tomu vznikla zubová mezera, která se k vrcholu kužele zužovala, a tím vznikl požadovaný tvar zubové mezery. Dalším krokem bylo zaoblení paty zubu.

Následovalo použití prvku "kruhové pole", který odebranou zubovou mezeru rozmnožil počtem zvolených zubů a pravidelně rozmístil kolem osy kuželového kola. Takto vzniklo ozubení celého kuželového kola.

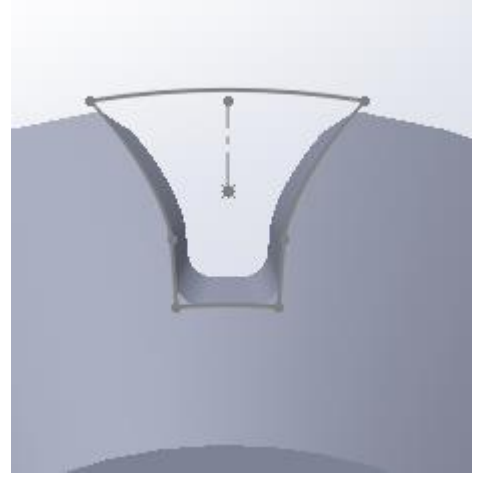

**Obr. 14 Odebraná a zaoblená zubová mezera** 

<span id="page-34-0"></span>Pro satelit (Obr. 15) a planetové kolo byly vytvořeny samostatné soubory. V každém z nich jsou definované rozměry odpovídající danému ozubenému kolu. To znamená, že v souboru se satelitem jsou využívány rovnice s indexem 1 a pro planetové kolo s indexem 2.

Ve středu satelitu byla vytvořena díra pro čep satelitů prvkem "odebrání vysunutím". Na planetové kolo byla vytvořena hřídel spojující disk s planetovým kolem. Hřídel je součástí planetového kola a byla vytvořena prvkem "přidání vysunutím".

<span id="page-34-1"></span>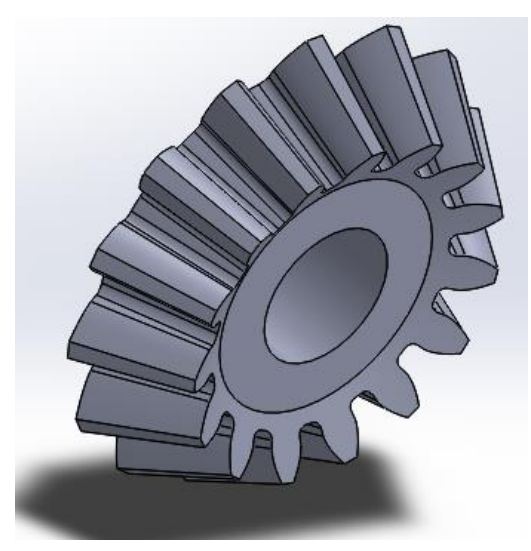

**Obr. 15 Hotové ozubené kuželové kolo (satelit)**

#### <span id="page-35-0"></span>**4.2 Klec diferenciálu, čep satelitů**

Klec diferenciálu drží satelity a planetová kola pohromadě a umožňuje přenos hnacího momentu. Byla navržena podle rozměrů vzniklého kuželového soukolí diferenciálu. Byly použity jednoduché prvky (přidání vysunutí, odebrání vysunutím, zaoblení), na vytvoření dílu. Díl byl vytvořen postupně přidáváním těles až ke konečné podobě. Do vzniklého dílu byla odebrána díra pro čep satelitů a poté zaobleny některé hrany pro lepší vzhled.

Čep satelitu drží satelity na svém místě a spojuje je pevně s klecí diferenciálu. Zároveň jsou satelity na čepu volně otočné, aby mohl diferenciál fungovat. Čep je vytvořen jako jednoduchý válec.

#### <span id="page-35-1"></span>**4.3 Soukolí stálého hnacího převodu**

Ve většině případů použití diferenciálů je klec diferenciálu připevněna k soukolí stálého hnacího převodu, která se skládá ze soukolí ozubeného kola a pastorku. Soukolí může být kuželové i čelní. Z důvodu lepšího vizualizace diferenciálu bylo soukolí stálého hnacího převodu vytvořeno a přidáno do sestavy, i když se neřadí mezi součást diferenciálu.

Pro potřeby tohoto modelu bylo vytvořeno soukolí stálého hnacího převodu kuželové s přímými zuby. Byla použita stejná šablona, kterou bylo vytvořeno soukolí planetového kola a satelitu diferenciálu. Změnou zvolených hodnot se pastorek a ozubené kolo přepočítalo a upravilo. Ruční změna se týkala pouze středu ozubeného kola a pastorku, který byl upraven do konečného vzhledu.

#### <span id="page-35-2"></span>**4.4 Podstavec, disk s pneumatikou**

K modelu byl dodatečně udělán podstavec k upevnění vzájemné polohy talířového kola a pastorku. Tento podstavec je však na modelu a animacích skrytý.

Pro lepší efekt byl vytvořen jednoduchý disk s pneumatikou, použitím jednoduchých skic a prvků.

## <span id="page-36-0"></span>**5 Vytvoření 3D modelu diferenciál**

Sestava diferenciál byla vytvořena v programu SolidWorks 2018/2019 Student Edition. Při spuštění programu byl vybrán příkaz "sestava". Na prázdnou pracovní plochu byly díly postupně vkládány. Díl se následně umístil na správné místo pomocí vazeb. Sestava začíná u kuželového soukolí planetového kola a satelitu.

Do prázdného prostředí pracovní plochy programu byl vložen díl planetového kola. Střed roztečného kužele planetového kola byl spojen s počátkem, vazbou "sjednocená". Následně byl přidán díl satelitu. Jeho vrchol roztečného kužele byl také spojen s počátkem a na osy obou ozubených kol byla použita "kolmá" vazba. Dále byla použita strojní vazba "převod", která umožňuje otáčení kol vůči sobě zvoleným převodovým poměrem. Entitami pro tuto vazbu byly zvoleny roztečné kružnice planetového kola a satelitu. Ještě bylo potřeba určit polohu ozubených kol, aby zuby zapadaly do zubové mezery. To bylo vytvořeno "sjednocenou" vazbou bodů, umístěných na roztečných kružnicích planetového kola a satelitu. Body jsou umístěny na středu zubu a na protějším kole zase ve středu zubové mezery. Sjednocená vazba těchto bodů nedovoluje soukolí se otáčet, proto musí být potlačena a slouží pouze k prvotnímu umístění nebo se také dá říci k základnímu nastavení součástí vůči sobě.

Stejným způsobem bylo vytvořeno i druhé kuželové soukolí diferenciálu. Plus byla přidána převodová vazba na satelit a planetové kolo protějšího soukolí, aby bylo zajištěno stejné otáčení všech součástí vzájemně.

V dalším kroku byly změřeny rozměry vzniklého kuželového soukolí diferenciálu. Použitý byl nástroj "změřit". Podle naměřených hodnot byla vytvořená klec diferenciálu, následně vložena do sestavy diferenciálu a určená na pozice. Pozice byla určená pomocí vazby "soustředná" mezi otvorem v kleci diferenciálu pro spojovací hřídel a samotnou spojovací hřídelí. Součásti jsou vůči sobě volně otočné. Další vazbou byla nastavena vzdálenost mezi vnitřní plochou klece diferenciálu a vnější plochou planetového kola. Tím vznikla vůle mezi těmito součástmi. Následovalo vložení čepu satelitů a usazení na správné místo promocí vazeb.

V následující fázi bylo vloženo do sestavy diferenciálu talířové kolo stálého hnacího převodu. Talířové kolo bylo vytvořeno podle rozměrů klece diferenciálu, a to tak, aby se klec vešla na vnitřní plochu talířového kola. Středová díra talířového kola je stejná jako otvor pro spojovací hřídel v kleci diferenciálu. Tyto otvory jsou společně upevněny vazbou a oba díly tvoří jednu součást. K talířovému kolu byl ještě

přidán pastorek, který toto kolo pohání. Pastorek byl upevněn na pozici stejným způsobem, jakým se upevňovalo kuželové soukolí diferenciálu, který je popsán výše.

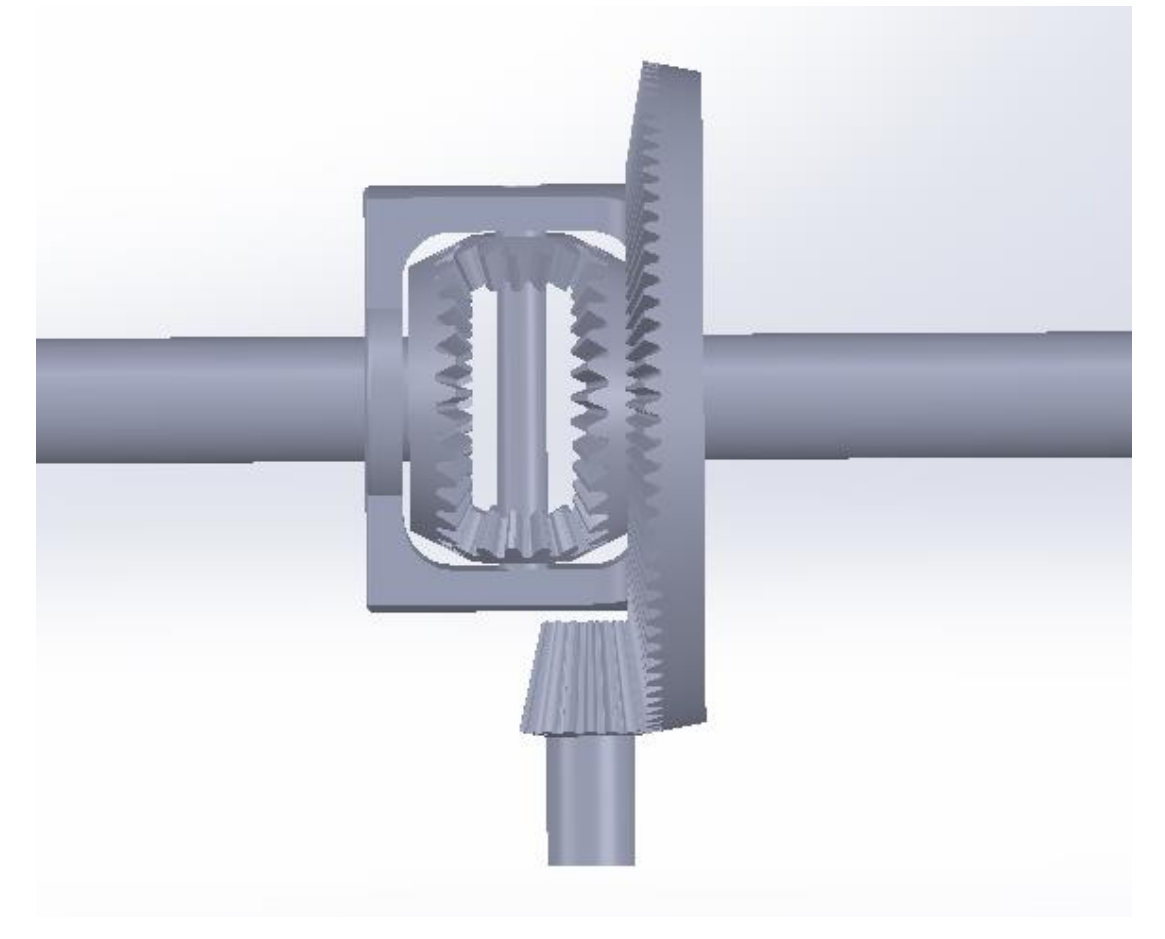

**Obr. 16 Sestava diferenciálu** 

<span id="page-37-0"></span>Závěrečná fáze tvorby sestavy diferenciálu se týkala vložení podstavce, který slouží k upevnění polohy talířového kola a pastorku. Zároveň byl určen jako pevná součást. To umožňuje otáčení a pohyb ostatních dílů sestavy pro správnou tvorbu animací pohybu (funkce) diferenciálu. Nakonec byly přidány na konce hnacích hřídelí disky s pneumatikami (Obr. 17).

Před samotnou tvorbou animací musel být model kompletní a správně určen vazbami. To znamená, že při každém pootočení s některým dílem se musí navazující součásti správně pohybovat. Celý model diferenciálu byl nastaven do základní polohy uvolněním vazeb, které nastavují zuby do zubové mezery ozubených kol. Jakmile byla nastavena základní poloha, byly uvolněny vazby převodů a potlačeny vazby pro základní nastavení ozubených kol. Tímto byl model diferenciálu hotový a funkční. Následně byla změněna barva povrchu dílů pro lepší vzhled a dobrou viditelnost pohybu v animaci.

<span id="page-38-0"></span>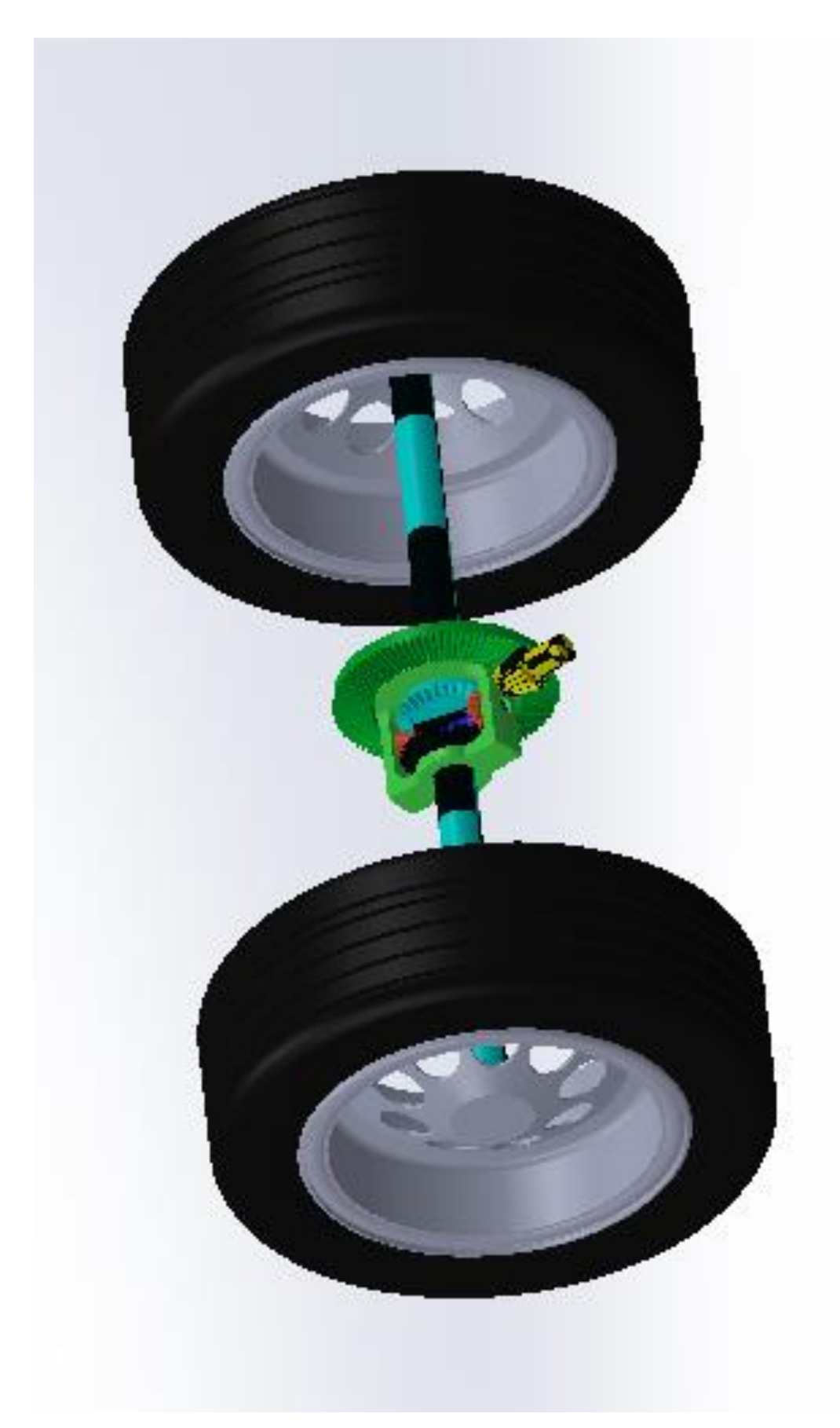

**Obr. 17 Kompletní sestava** 

## <span id="page-39-0"></span>**6 Vytvoření animací modelu**

## <span id="page-39-1"></span>**6.1 Animace činností diferenciálu**

Při činnosti diferenciálu mohou nastat tři základní situace, které jsou popsány v úvodní časti této práce. Těmito situacemi jsou: a) jízda v přímém směru, b) jízda v zatáčce a c) jedno kolo se protáčí. Situace byly nasimulovány v programu SolidWorks a následně byly vytvořeny videa. Postup vytváření animací je popsaný v následující části.

Animace byla vytvořena ze sestavy diferenciálu použitím nástroje "nová pohybová studie". Tento příkaz vytvoří na liště záložek záložku s pohybovou studií (Obr.18).

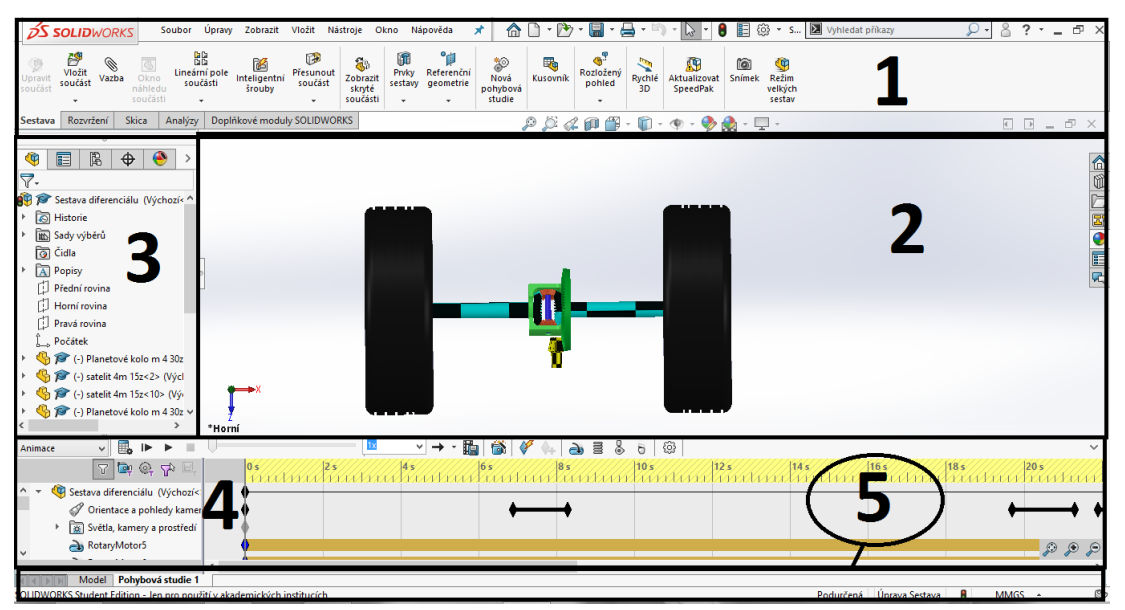

**Obr. 18 Prostředí pohybové studie**

<span id="page-39-2"></span>**1 – CommandManager, 2 – Pracovní plocha, 3 – FeatureManager, 4 – MotionManager, 5 – Lišta záložek** 

Proto, aby se mohla sestava diferenciálu otáčet bylo potřeba nejprve přidat "rotační motor" na pastorek, který pohání celou sestavu. Rychlost otáčení pastorku byla zvolena pokusem a byla nastavena na konečných 30 otáček za minutu. Tento motor otáčí s diferenciálem a simuluje jízdu v přímém směru, protože se planetová kola otáčejí stejnou rychlostí jako klec diferenciálu. Pro simulaci jízdy v zatáčce bylo potřeba rozhýbat satelity. To bylo provedeno přidáním motoru na jeden ze satelitů. Po pokusech byly nastaveny konečné otáčky satelitů na 7 otáček za minutu.

Dalším krokem pro nahrání animací bylo potřeba nastavit pozice pohledů a délku animace. Všechny tyto úpravy se prováděly v MotionManageru (Obr. 19). Nastavení pohledů bylo provedeno nastavením požadovaného pohledu a přidáním klíče na časovou osu a řádek "orientace a pohledy kamer". V konečných animacích se mění celkem tři pohledy s plynulým přechodem. Video začíná vždy pohledem shora na celou sestavu diferenciálu. Následuje pohled izometrický na celou sestavu a poté je video zakončené detailním pohledem na klíčové díly diferenciálu, kterými jsou planetová kola, satelity a klec diferenciálu. Animace mají délku 48 sekund.

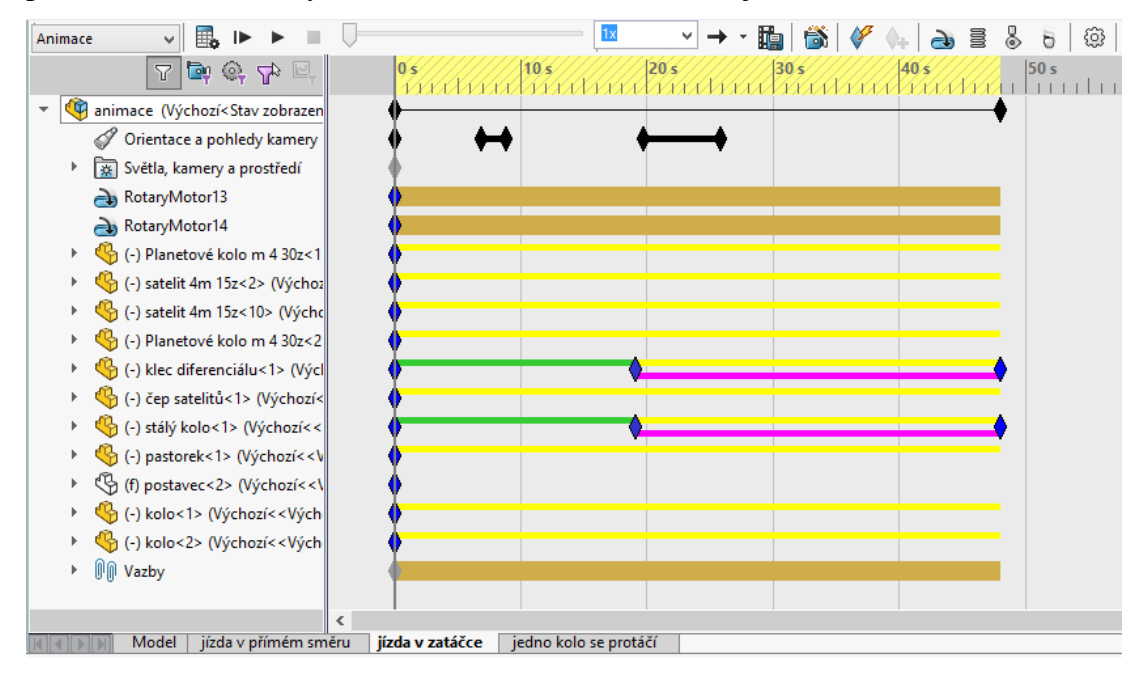

**Obr. 19 MotionManager vypočítaná animace** 

<span id="page-40-0"></span>Na obrázku (Obr. 19) si v levém sloupci můžeme všimnou všech pohybujících se součástí plus dvou rotačních motorů (RotaryMotor 13 a 14), orientace a pohledy kamery. Každý řádek napovídá, jak daná součást vypadá v konkrétní čas. Například u součástí klec diferenciálu a stálé kolo, jsou na řádku umístěny klíče. Klíč má tvar kosočtverce a určuje nějakou změnu. V tomto případě jde o změnu průhlednosti dílů, která je vidět na animacích. Klíčové body u "Orientací a pohledů kamer" jsou spojeny černou čárou, to znamená, že kamera plynule přechází z jednoho pohledu do druhého.

Nastavená záložka pohybové studie byla třikrát rozmnožená. Každá ze záložek byla uřčená pro jinou situaci funkce diferenciálu. Všechny vytvořené animace mají stejné pohledy kamery, ale jiné simulace pohybu, které byly nastaveny takto:

- a) Pro jízdu v přímém směru byl zapnut motor na pastorku. Motor na satelitu byl vypnutý.
- b) Pro jízdu v zatáčce byl motor na pastorku a na satelitu zapnutý.

c) Pro situaci, kdy se jedno kolo protáčí, byl zapnutý motor na pastorku. Motor na satelitu byl vypnutý a jedno planetové kolo bylo nastaveno jako pevná součást.

Všechny animace musely být po nastavení vypočítány a následně byly nahrány videa z těchto animací použitím ikony v MotionManageru "uložit animaci". Byla nastavena šířka videa na 1200, poměr stran 16:9 a počet snímků byl nastaven na 25 snímků za sekundu. Video bylo uloženo ve formátu AVI. V dalším oknu byla nastavena komprese videa. Bylo nastaveno: Komprimační zařízení: *Microsoft video 1*, Kvalita komprese: *100 a* klíčový snímek vždy po 25 snímcích.

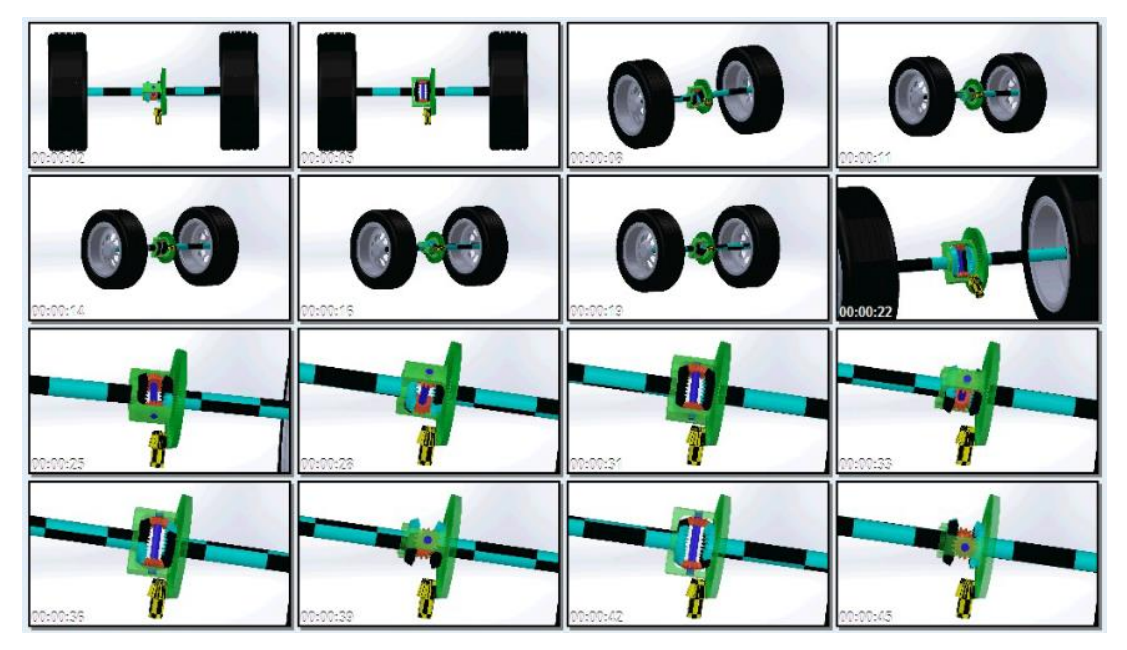

**Obr. 20 Screenshot videa jízdy v zatáčce** 

<span id="page-41-1"></span>Jediné video nepřesahuje velikost 130 MB. Všechny vytvořená videa, sestavy a díly jsou součástí příloh této bakalářské práce na přiloženém CD disku.

## <span id="page-41-0"></span>**6.2 Animace složení diferenciálu**

Na závěr bylo vyrobeno video, kde je sestava diferenciálu rozložená a postupně se poskládá do konečné podoby. Použitím funkce "Rozložený pohled" v souboru sestavy, umožňuje roztahat jednotlivé díly sestavy po pracovní ploše. Díly byly roztahány do požadované polohy. Tímto vzniknul rozložený pohled.

V "ConfigurationManager" je uložená záložka (PohlRozl) s rozloženou sestavou. Kliknutím pravým tlačítkem myši na záložku se otevře nabídka, kde lze sestavu složit nebo rozložit a také animovat rozložení, či složení sestavy. Po kliknutí na "animovat složení" bylo vytvořeno video stejným způsobem jako animace v předchozí kapitole.

## <span id="page-42-0"></span>**Závěr**

Cílem této bakalářské práce bylo vytvoření výukových materiálů technického zařízení pro výuku techniky. Technické zařízení, které jsem zvolil je kuželový diferenciál. Hlavním účelem diferenciálů je umožnit rozdílné otáčky hnacím kolům při průjezdu zatáčkou. Tím mohou vzniknut tři situace, jak se diferenciál bude chovat. Proto byl vytvořený model kuželového diferenciálu a vytvořeny tři videa, jak to v diferenciálu funguje při určitých situacích.

Videa ulehčí studentům pochopení funkce diferenciálu, kteří si tak snáze představí fungování technického zařízení. Naopak učitelům ulehčí výklad činnosti diferenciálu.

Kuželový diferenciál jsem vytvářel od jednotlivých dílu, sestavy, animaci sestavy až po nahrání videí. A protože nejsem tak zběhlý v programu Solidworks vytvářel jsem všechno většinou metodou pokusu a omylu. Nejtěžší pro mě bylo vytvořit ozubené kuželové kolo s evolventním tvarem zubu a práce se stavovou.

Při tvorbě bakalářské práce jsem dospěl k mnoha novým poznatkům a zkušenostem s programem SolidWorks. Naučil jsem se principy tvorby sestav a vytvářet videa animací sestavy. Myslím si, že vytvořená videa jsou schopné splnit svůj účel a cíle bakalářské práce byly splněny podle mého očekávání.

Zajímavou myšlenkou je vytvoření výukových videí i jiných technických zařízení. Kterými můžou být jednoduchá technická zařízení, jako například planetové převody, kloubové spoje, anebo klikový mechanismus. Těmi složitějšími sestavami mohou být, například model spalovacího motoru, převodovky, anebo automatické převodovky. Dále by bylo možné vzniklý model vyrobit moderními technologiemi, jako například 3D tiskem.

## **Seznam použité literatury**

- Axiom Tech, 2018. *Solid Edge 2019*. [pdf]. [cit. 2018-12-15]. Dostupné z: [https://www.axiomtech.cz/wcd/articles/solid-edge-2019/solid\\_edge\\_2019.pdf](https://www.axiomtech.cz/wcd/articles/solid-edge-2019/solid_edge_2019.pdf)
- CAD Studio, 2018. *Autodesk Inventor Professional 2019*. [online]. [cit. 2018-12-16]. Dostupné z: https://www.cadstudio.cz/inventor#tabs-Popis
- Graitec, 2018. *Autodesk Inventor 2019 software pro 3D modelování a navrhování*. [online]. [cit. 2018-12-16]. Dostupné z: https://www.graitec.cz/cadsoftware/strojirenstvi-a-vyroba/autodesk-inventor#modelujte-a-overujte-vyrobkyve-3d
- Jan, Z. a Ždánský, B., 2012. *Automobily 7*. vydání, Brno: Nakladatelství Avid, spol s r. o., Brno. ISBN 978-80-87143-21-6
- Kubín, J., 2002. *Stručná historie CAD/CAM až po současnost*. [online]. [cit. 2018-12-15]. Dostupné z: [https://www.fi.muni.cz/usr/jkucera/pv109/2002/xkubin2\\_CAD-CAM.htm](https://www.fi.muni.cz/usr/jkucera/pv109/2002/xkubin2_CAD-CAM.htm)
- Pagáč, M., 2017. *Učebnice SolidWorks*, Brno: Nová média. ISBN 978-80-270-0918-3
- Pagáč, M., 2018. *Postup modelování kuželového kola s přímými zuby (parametricky) #4* Můjsolidworks.cz. [online]. [cit. 2019-03-24]. Dostupné z: [http://www.mujsolidworks.cz/postup-modelovani-kuzeloveho-kola-s-primymi](http://www.mujsolidworks.cz/postup-modelovani-kuzeloveho-kola-s-primymi-zuby-parametricky-4/)[zuby-parametricky-4/](http://www.mujsolidworks.cz/postup-modelovani-kuzeloveho-kola-s-primymi-zuby-parametricky-4/)
- Reichl, J. a Všetička, M., 2019. *Princip trojrozměrného vidění.* Encyklopedie fyziky. [online]. [cit. 2019-01-18]. Dostupné z:

<http://fyzika.jreichl.com/main.article/view/1536-princip-trojrozmerneho-videni>

- Reichl, J. a Všetička, M., 2019a. *Aktivní technologie*. Encyklopedie fyziky. [online]. [cit. 2019-01-18]. Dostupné z: [http://fyzika.jreichl.com/main.article/view/1537](http://fyzika.jreichl.com/main.article/view/1537-aktivni-technologie) [aktivni-technologie](http://fyzika.jreichl.com/main.article/view/1537-aktivni-technologie)
- Reichl, J. a Všetička, M., 2019b. *Pasivní technologie*. Encyklopedie fyziky. [online]. [cit. 2019-01-18]. Dostupné z: [http://fyzika.jreichl.com/main.article/view/1538](http://fyzika.jreichl.com/main.article/view/1538-pasivni-technologie) [pasivni-technologie](http://fyzika.jreichl.com/main.article/view/1538-pasivni-technologie)
- Siegel, M., 1966. *Automobily: motory, převodná ústrojí*. 3. vyd. Praha: Nakladatelství dopravy a spojů.
- Siemens, 2015. *Navrhujte lépe* Solid Edge. [pdf]. [cit. 2018-12-15]. Dostupné z: [www.itscz.net/doc/brozury\\_file/01\\_solid-edge\\_brozura\\_cj-18.pdf](http://www.itscz.net/doc/brozury_file/01_solid-edge_brozura_cj-18.pdf)
- Siemens, 2018. *Solid Edge*. [online]. [cit. 2018-12-15]. Dostupné z: <https://www.plm.automation.siemens.com/store/en-pl/solid-edge/index.html>
- Subak, M., 2016. *Čo je virtuálna realita?.* VirtualniRealita.eu [online]. [cit. 2019-01-19]. Dostupné z:<https://virtualnarealita.eu/co-je-virtualna-realita/>
- Vlk, F., 2006. *Převody motorových vozidel*. Brno: František Vlk. ISBN 80-239-6463-1.
- Vojtěch, P., 2016. *Solirax vidí budoucnost vzdělávání ve virtuální realitě*. Mobilenet.cz [online]. [cit. 2019-01-19]. Dostupné z: [https://mobilenet.cz/clanky/solirax-vidi-budoucnost-vzdelavani-ve-virtualni](https://mobilenet.cz/clanky/solirax-vidi-budoucnost-vzdelavani-ve-virtualni-realite-31505)[realite-31505](https://mobilenet.cz/clanky/solirax-vidi-budoucnost-vzdelavani-ve-virtualni-realite-31505)

# **Seznam obrázků**

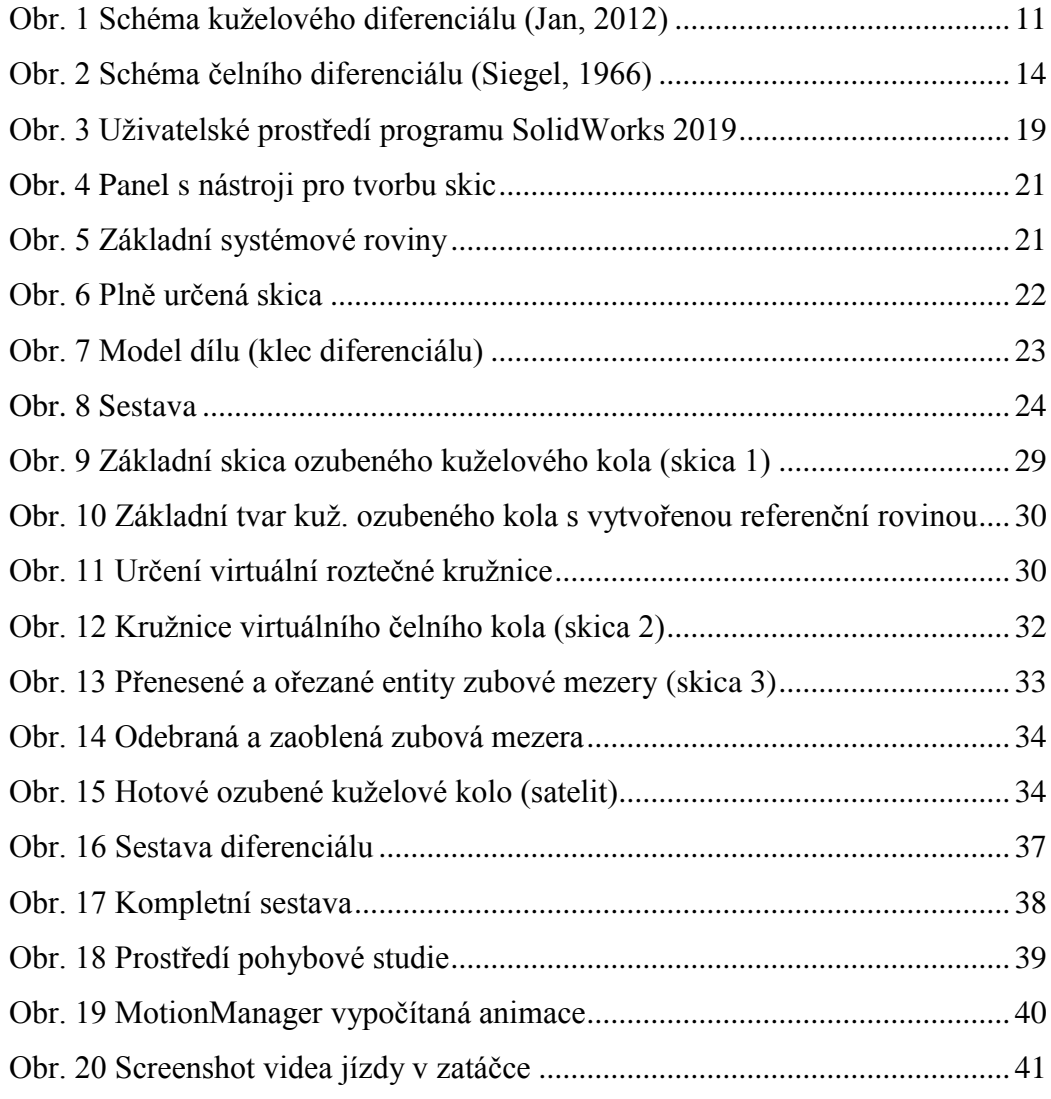

## **Seznam tabulek**

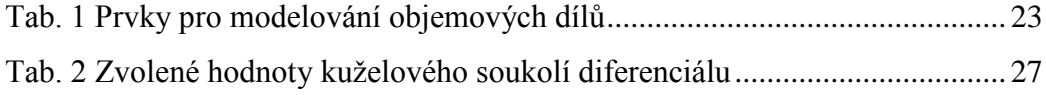

# **Přílohy**

Přílohou této bakalářské práce je CD disk s následujícím obsahem:

Složky:

Díly sestavy a sestavy:

Animace Čep satelitů Klec diferenciálu Kolo Pastorek Planetové kolo Podstavec Satelit Sestava diferenciálu

Stálé kolo

### Videa:

Jedno kolo se protáčí Jízda v přímém směru Jízda v zatáčce Složení diferenciálu